# **JIHOČESKÁ UNIVERZITA V ČESKÝCH BUDĚJOVICÍCH**

# **ZEMĚDĚLSKÁ FAKULTA**

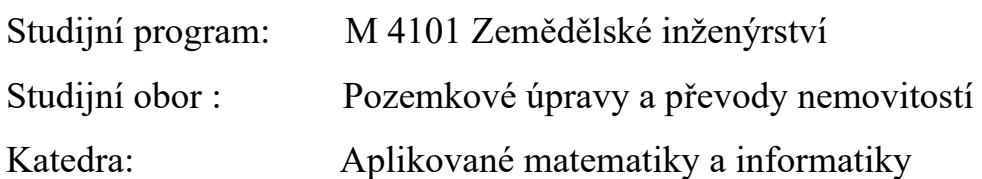

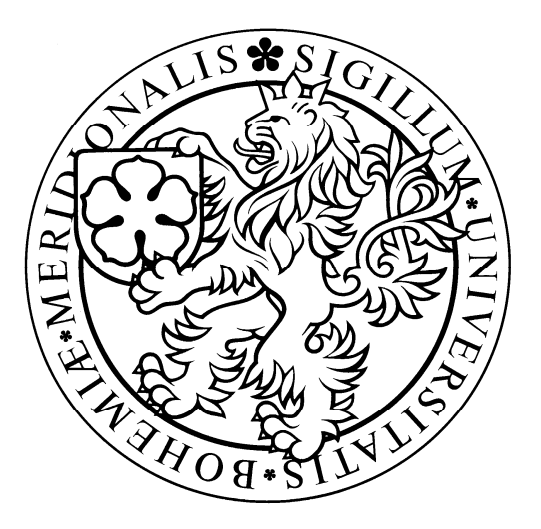

# **Analýza prostorových dat v ArcView 3.2 a v ArcView 8.3**

# DIPLOMOVÁ PRÁCE

Vedoucí: RNDr. Renata Klufová, Ph.D. Autor: Petra Šimková

**2006** 

Prohlašuji, že diplomovou práci na téma "Analýza prostorových dat v ArcView 3.2 a v ArcView 8.3 " jsem vypracovala samostatně s použitím pramenů, které uvádím v seznamu použité literatury.

…………………………………

Podpis

V Č.Budějovicích dne 25. dubna 2006.

Touto cestou bych ráda poděkovala RNDr. Renatě Klufové, Ph.D. za odbornou pomoc při zpracování diplomové práce. A dále své rodině za podnětné připomínky.

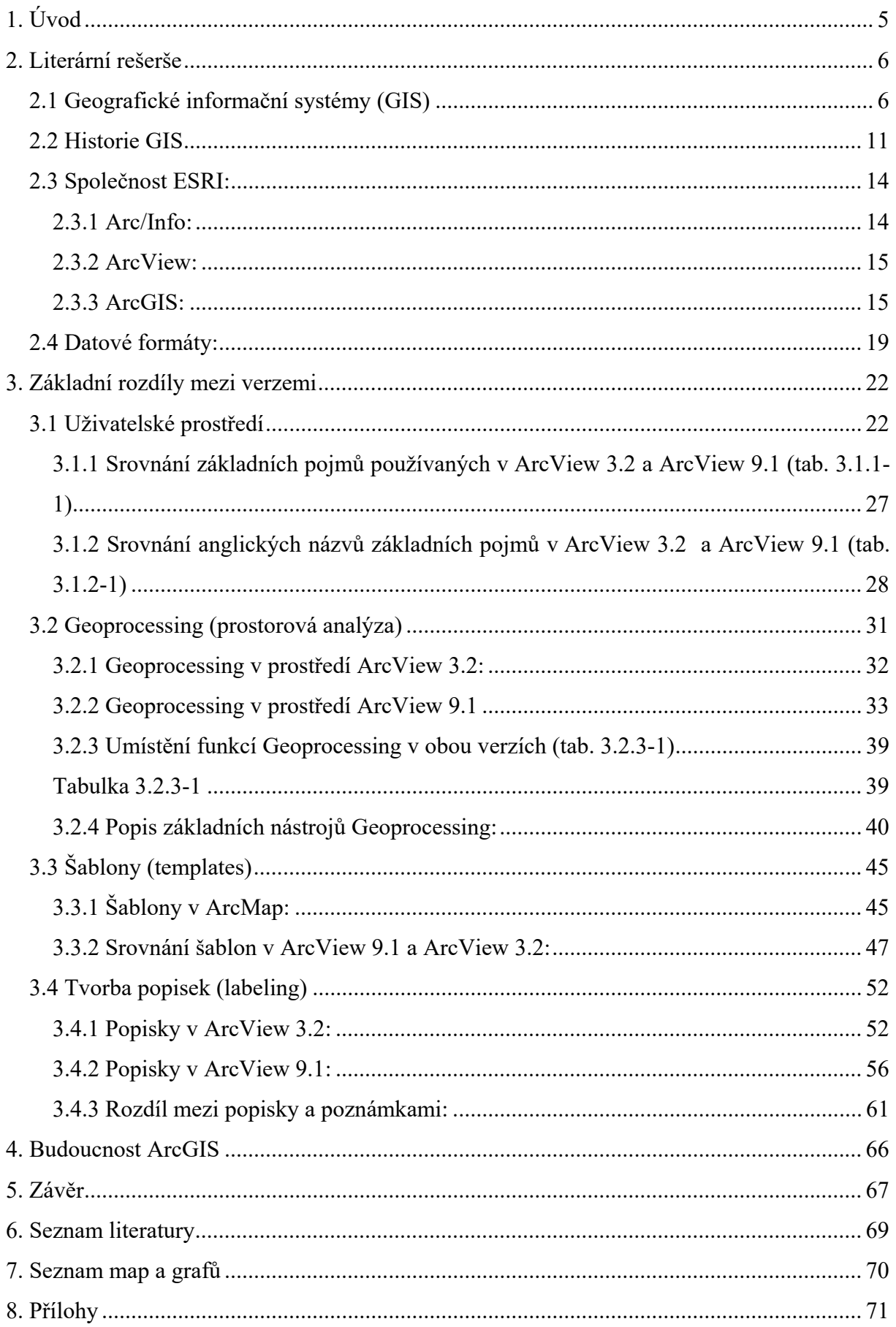

# **1. Úvod**

Nárůst moderních technologií a nové metody a možnosti výzkumu s sebou přináší stále více informací o světě, který nás obklopuje. Dnešní doba je nazývána "věkem informací". Ty se staly v dnešním světě klíčem k úspěchu a předmětem obchodu. Kdo má lepší informace a umí je lépe zpracovat je úspěšnější.

Objem informací začal narůstat především s příchodem výkonných počítačů, které dokáží zpracovávat a ukládat velké množství dat. Přístup k těmto datům je použitím počítačů snažší a rychlejší.

 Prostorová data (geodata) jsou vztažena k určitému místu na Zemi. Jsou specifická zejména tím, že integrují data z širokého spektra zdrojů. Speciální údaj představuje určení polohy na Zemi a s tím související volba souřadnicové soustavy. Posledním specifikem geodat je jejich množství představující milióny údajů. Z tohoto důvodu potřebují zvláštní způsob zpracování.

Geografické informační systémy (GIS) představují nástroj k ukládání, zpracování a analýzu prostorových dat. Vyvinuly se z kartografie, ale nejvýznamnější vliv na jejich rozvoj mělo zavedení počítačů. Nástroje GIS se využívají jak v širokém rozsahu měřítek (od malého území po celosvětový rozsah), tak v širokém spektru odvětví. V současné době dominuje uživatelský přístup, začínají pokusy o standardizaci a budování otevřených systémů, které jsou přístupné z mnoha aplikací.

Společnost Environmental Systems Research Institut (ESRI) zaujímá v současné době vůdčí postavení v oblasti GIS. Jejím produktem je i software ArcView. Jeho poslední verze je ArcView 9.1. Do prodeje byla dána až po zadání tématu mé diplomové práce. Proto jsem v ní neporovnávala verze ArcView 3.2 a 8.3 , jak je uvedeno v zadání,ale ArcView 3.2 a 9.1.

Cílem mé diplomové práce je najít základní rozdíly mezi verzemi ArcView 3.2 a ArcView 9.1 a tyto rozdíly dokumentovat na obrázcích a mapách. Zejména odlišné uživatelské prostředí obou verzí, nástroje prostorových analýz jako jednu z nejsilnějších součástí GIS softwarů a další nejvýraznější rozdíly.

# **2. Literární rešerše**

## **2.1 Geografické informační systémy (GIS)**

Existuje mnoho přístupů ke GIS, a proto také existuje mnoho definic.

Uvádím zde několik příkladů:

- GIS je počítačový systém, který uchovává jakékoli informace, které nalezneme na mapě v tištěné podobě. Také poskytuje detailní informace o jejich vlastnostech. Počítač může rychle vyhledat a analyzovat tyto mapové prvky a jejich atributy způsobem, který není možný při práci s tištěnými mapami.
- GIS je na počítačích založený systém, který se používá pro získávání, uchovávání, analyzování a zobrazování geografických dat (George B. Korte, 2001).
- GIS je soubor počítačových nástrojů, který umožňuje uživatelům pracovat s daty, která jsou spojena s danou polohou na Zemi. GIS je databáze, která je specificky navržená k práci s prostorovými daty (Maribeth Price, 2006 ).
- GIS je na počítačích založený informační systém na získávání, obhospodařování, analýzu, modelování a vizualizaci geoinformací. Geodata, která využívá, popisují geometrii, topologii, tématiku (atributy) a dynamiku (změny v čase) geoobjektů.
- GIS je soubor počítačového softwaru a prostorových dat, který lidé používají, aby poznali a analyzovali prostorové vztahy a získali informace o místech na Zemi. GIS většinou zahrnuje soubor uložených dat (www.esri.com).
- Pojem GIS se stal široce přípustný jako obecný název pro technologie. Poprvé ho publikovali v roce 1965 Michael Dacey a Duane Marble (Antennucci J.C,et al., 1991).

Aby mohl být software označován jako GIS musí mít alespoň následující funkce:

- **Vstup dat z různých zdrojů**. Mezi nejčastější způsoby patří digitalizace, skenování, textové soubory a běžné formáty prostorových dat. Můžeme sem zahrnout i způsoby exportu informací do jiných programů.
- **Ovládací prvky** (data management tools). GIS software by měl obsahovat nástroje na vytváření dat, editaci prostorových dat a jejich atributů a na vytváření geografických projekcí.
- **Tématické mapování** (zobrazení dat do mapy) zahrnující zobrazení mapových prvků různými symboly a kombinaci mapových vrstev při zobrazování.
- **Nástroje pro analýzu dat** sloužící ke zkoumání a testování prostorových vztahů mezi mapovými vrstvami.
- **Funkci mapových vrstev** pro vytváření kopií map obsahujících titul, měřítko, směrovou růžici a další prvky mapy.

GIS se jako soubor počítačového hardwaru a softwaru skládá z:

- **Hardwarové vybavení**. Dříve bylo použití GIS omezeno na sálové počítače zejména kvůli povaze prostorových dat, jejich skladování a zpracování. Dnes stačí pouze běžný stolní (desktop) počítač.
- **Software**. V současnosti nabízí aplikace GIS mnoho společností. Liší se cenou, ovládáním i funkcemi.
- **Ukládání dat**. Na některé projekty stačí pouze pevný disk počítače, jiné např. pro velké množství uchovávaných dat či pro přístup více uživatelů, potřebují složitější řešení.
- **Vybavení pro vstup dat** (data input hardware). Digitizér umožňuje vkládat tvary z tištěných map jako prvky do GIS datových souborů. Skenery vytvářejí digitální podobu tištěné mapy. Internetové připojení představuje jednoduchý přístup k velkému množství GIS dat apod.
- **Zařízení na výstup informací** (information output hardware). Patří sem např. tiskárny, plotry apod.
- **GIS data**. Tato data pocházejí z různých zdrojů a jsou v různých formátech. Získávání dat, ověřování jejich správnosti a údržba je zpravidla časově nejnáročnější a nejdražší část projektu GIS.
- **GIS obsluha** (personnel).

Rozlišujeme tři úrovně chápání pojmu GIS:

- **Jako technologie** prostředky nevyhnutelné pro realizaci a provoz aplikace. Patří sem hardwarové a softwarové vybavení.
- **Jako aplikační nástroj** informační systém "geografického typu" , který je součástí řízení organizační jednotky.
- **Jako vědecký obor**

Schématické znázornění vědních disciplín a oblastí lidské činnosti podílejících se na formování GIS (obr. 2.1-1).

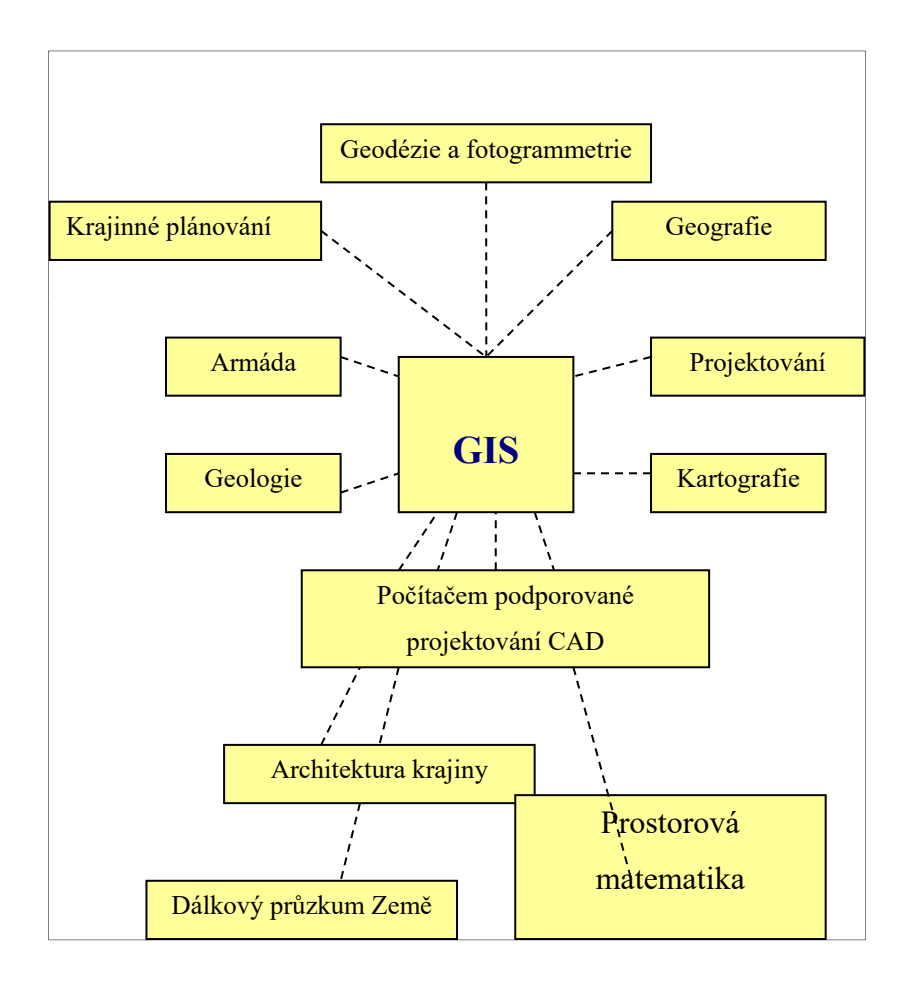

Obr. 2.1-1

Tři pohledy na GIS:

 **Databázový pohled** (obr. 2.1-2). GIS je ojedinělý druh světové databáze = geografická databáze (geodatabáze). GIS je založen na strukturované databázi, která popisuje svět v geografických termínech.

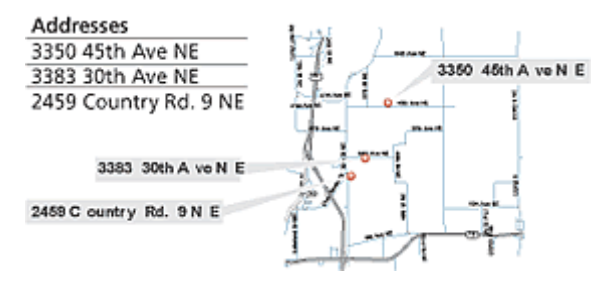

Obr. 2.1-2

 **Mapový pohled** (obr. 2.1-3). GIS je sada inteligentních map a dalších zobrazení, která zobrazují prvky na zemském povrchu a vztahy mezi nimi. Mapy mohou být konstruovány z geografických informací jako okno v databázi, které podporuje dotazování, analýzu a editování informací = geovizualizace.

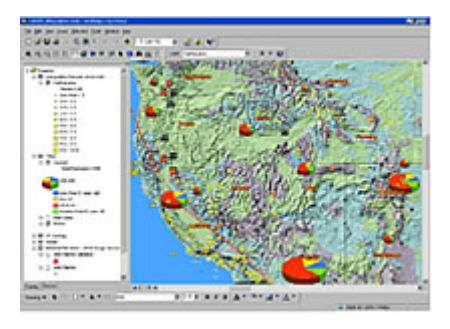

Obr. 2.1-3

 **Konstrukční pohled** (model view) (obr. 2.1-4). GIS je sada transformačních nástrojů, které vytvářejí nové datové sady ze sad existujících. Tyto funkce se nazývají geoprocessing.

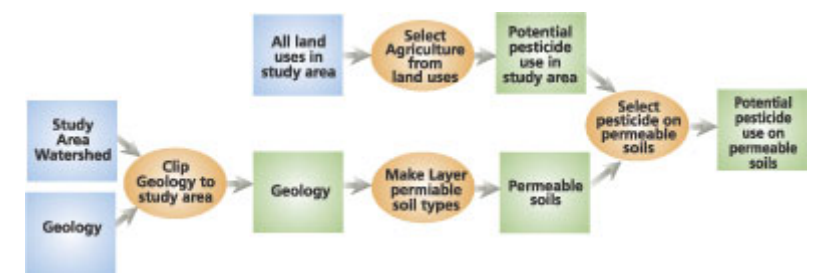

Obr. 2.1-4

## **2.2 Historie GIS**

GIS se vyvinul z kartografie. Ta se začala rozvíjet v dávných dobách, kdy si lidé vytvářeli plánky na kůži nebo hliněné destičky. Tyto první mapy jim pomáhaly najít potravu nebo sloužily pro válečná tažení.

Kořeny technologie GIS sahají do poloviny 18.století, kdy byly zhotoveny první přesné základní mapy. O něco později proběhla tématická mapování, zdokonalily se kartografické techniky, následoval rozvoj statistických metod a matematické teorie. Nejpodstatnější vliv ale mělo zavedení prvních počítačů koncem 40.let dvacátého století.

Z časového hlediska můžeme vývoj GIS rozdělit na čtyři období :

- **Pionýrské** začátek 60.let, přibližně rok 1975. Významný vliv jednotlivých průkopnických osobností a institucí, hlavně univerzit.
- **Přibližně od roku 1973 do začátku 80.let** sjednocení pokusů a činností agenturami a institucemi na lokální úrovni.
- **Od roku 1982 do konce 80.let** komercionalizace problematiky.
- **Současná fáze**  dominuje uživatelský přístup, začínají pokusy o standardizaci resp.budování otevřených systémů. Zvyšuje se důraz na uživatelské chápání GIS a možnosti jeho použití.

Vznik GIS ovlivnily v 50.a 60.letech tři hlavní geograficky orientované oblasti:

- **Geografické kreslící systémy** a rozvoj metod zobrazování tohoto typu údajů.
- **Analyticky orientované systémy** (nástroje prostorových analýz).
- **Systémy pro statistické (databázové) zpracování údajů.**

Schematicky lze říci, že vývoj GIS ovlivňovaly tyto procesy:

- **Iniciativa prodejců** softwarových produktů.
- **Pokrok v teorii strukturování a analýz údajů**, zvláště na univerzitách.
- **Zavádění GIS** do činnosti státní správy a soukromých společností.

#### Vývoj GIS v 50.letech:

Britští botanici zpracovali Atlas britské flóry, který využíval děrné štítky a modifikovatelný tabulátor. Výsledkem bylo více než 2000 různých tématických map. Další tématické mapy se objevují v meteorologii, geologii a geofyzice.

Armáda USA vyvinula v tomto období zobrazovací zařízení, které konvertovalo radarové údaje do počítačem generovaných obrazů. Zařízení bylo součástí protivzdušné obrany.

The Armour Research Foundation vytvořil pro město Chicago dopravní studii, která zobrazovala objem dopravy na určitých ulicích. Jednalo se pravděpodobně o první využití generování grafických výstupů prostorových dat pro účely plánování.

#### 60.léta:

Kanadská vláda vyvinula The Canada Geographic Information System, který obsahoval informace o zemědělství, lesnictví, životním prostředí, rekreačních možnostech, obyvatelstvu a využití krajiny. Jedná se o jeden z prvních úspěšných GIS programů, který je v provozu dodnes. Skupinu, která tento systém vyvinula, vedl Dr.Roger Tomlinson. Díky své podpoře myšlenky na využití počítačů pro mapování, je nazýván otcem GIS. Kanada byla první zemí, která využila geografických analýz podrobných mapových podkladů pro určení způsobů využití přírodních zdrojů a vývoj ekonomických podmínek pro celé území státu.

Společnosti těžící ropu v USA vyvinuly počítačové systémy na ukládání a analýzy geologických a geofyzikálních údajů, využitelných pro analýzy zdrojů. Podobně postupují i velké energetické (elektrárenské) rozvodové společnosti a plynárenské společnosti.

Svoji úlohu sehrály i vládní instituce a armáda. V americké armádě vznikaly mnohé objevy v oblasti interaktivní grafiky jako vedlejší produkty při zpracování informací zachycených radary.

Velká část práce v teorii GIS byla v tomto období realizována na amerických univerzitách. Zvláště University of Washington se stala centrem výzkumů a rozvoje. Především William Garrison a Edgar Horwood a jejich studenti pomohli rozšířit GIS koncept po celé zemi.

Na Massachusetts Institue of Technology (MIT) bylo koncem 50. a začátkem 60. let vyvinuto počítačem projektování CAD, které se postupně stalo standardem pro počítačové technologie.

70.léta:

Nastává největší rozvoj a první akceptování technologie praktickými uživateli.GIS se orientuje na problémy životního prostředí, jejichž řešení vyžaduje analýzu velkého množství souvisejících geograficky definovaných údajů.

Začíná působit i vliv komerčních firem – pozdějších producentů a prodejců GIS.

#### 80.léta:

Vývoj ovlivňují nové poznatky v hardwarové oblasti, zejména rozvoj zobrazovacích zařízení - monitory, plotry atd. Velkým impulsem pro rozvoj GIS bylo zvyšování kapacity a rychlosti procesorů.

#### Současnost:

Postupně se výrazně vylepšila schopnost systémů integrovat údaje z různých zdrojů. V současnosti je možné považovat za důležitý fakt, že se uživatelé GIS osvobodily od diktátu dodavatelů systémů. Možnosti aplikací a vazeb na obecné informační technologie jsou natolik bohaté, že si každý může systém přizpůsobit svým potřebám a podmínkám. Důležité jsou i snahy o standardizaci údajů a vytváření tzv. otevřených systémů, které umožňují používat různé typy údajů z různých prostředí. Tato skutečnost mimořádně rozšiřuje možnosti uživatelů.

#### **2.3 Společnost ESRI:**

Environmental Systems Research Institut (ESRI) založili v roce 1969 Laura a Jack Dangermondovi. Původně to byla poradenská společnost, která se specializovala na analýzu projektů využití území. V současné době sídlí ESRI ve městě Redlands v Kalifornii USA. S ročním obratem více než 560 000 000 dolarů a s více než 300 000 klientů ve 200 státech zaujímá tato firma vůdčí postavení v oblasti GIS.

Manželé Dangermondovi razili ideu spojení prostorových prezentací vlastností dat a jejich atributů v tabulce. Jedná se o nejdůležitější myšlenku, která způsobila revoluci tohoto odvětví a spustila vývoj programu Arc/Info.

#### **2.3.1 Arc/Info:**

Arc/Info byl dán na trh v roce 1982 a jednalo se o první komerční GIS software. Tento program byl původně vyvinut pro sálové počítače. Kombinoval počítačové zobrazení prostorových prvků (geographic features – body, linie a polygony) s nástroji pro databázovou správu (database management tools), které přiřazovaly atributy těmto prvkům. Později byly přidány softwarové nástroje, které využívaly operačním systém Unix a později Windows.

V roce 1986 byl dán do prodeje PC Arc/Info, který představoval samostatnou GIS stanici založenou na PC.

Arc/Info zahrnoval tyto programy:

 $\triangleright$  Arc

**ArcEdit** 

**ArcPlot** 

Tento systém využíval coverage data model pro ukládání geodat. Zahrnuta byla též verze INFO databázového systému nazvaného Tables a programovací jazyky ArcMacro Language nebo AML. Pro rozšíření funkčnosti mohly být také přidány další programy zahrnující GRID, TIN a COGO.

Za posledních deset let se Arc/Info přeměnilo ze systému založeného na psaných příkazech (příkazovém řádku) k plnohodnotnému grafickému uživatelskému rozhraní, které výrazně zjednodušilo práci.

#### **2.3.2 ArcView:**

Práce s příkazovým řádkem způsobovala těžkosti. ESRI proto vyvinula nový software ArcView, který byl založen na grafickém uživatelském rozhraní. Do prodeje byl dán v roce 1990. Byl navržen tak, aby se dal snadno obsluhovat. Nebyl ale tak "silný" jako Arc/Info.

Byl stvořen spíše pro zobrazení a analýzu prostorových dat než jejich vytváření. Užívá také jednoduššího datového modelu nazývaného shapefile. Ale umí číst i coverage a převádět je na shapefile. Verze ArcView 3.2 byla dána do prodeje v září roku 1999.

### **2.3.3 ArcGIS:**

ArcGIS (obr. 2.3.3-1) vznikl v roce 2001 jako syntéza síly Arc/Info s jednoduše použitelným rozhraním ArcView.

ArcGIS je integrovaný, škálovatelný a otevřený geografický informační systém.

- **Integrovaný ArcGIS** ArcGIS Desktop = integrovaná sada aplikací GIS
	- ArcIMS = systém pro distribuci dat a služby GIS na internetu
	- ArcSDE = rozhraní pro správu geodatabáze v DBMS (database management systém = systém řízení báze dat)
- **Škálovatelný ArcGIS** GIS projekty mohou být libovolně rozsáhlé, přístupné pro jednoho i více uživatelů
	- GIS je soubor částí, které mohou být sestaveny do jednoho desktop systému nebo rozloženy do heterogenní počítačové sítě pracovních stanic a serverů
- **Otevřený ArcGIS** je založen na průmyslových standardech např.ISO, OGIS, FGDC apod.

 -společnost ESRI je jeden z klíčových členů konsorcia OpenGIS -v ArcGIS jsou použity standardní vývojové programátorské nástroje jako např.Visual Basic for Application, C++, Java, COM

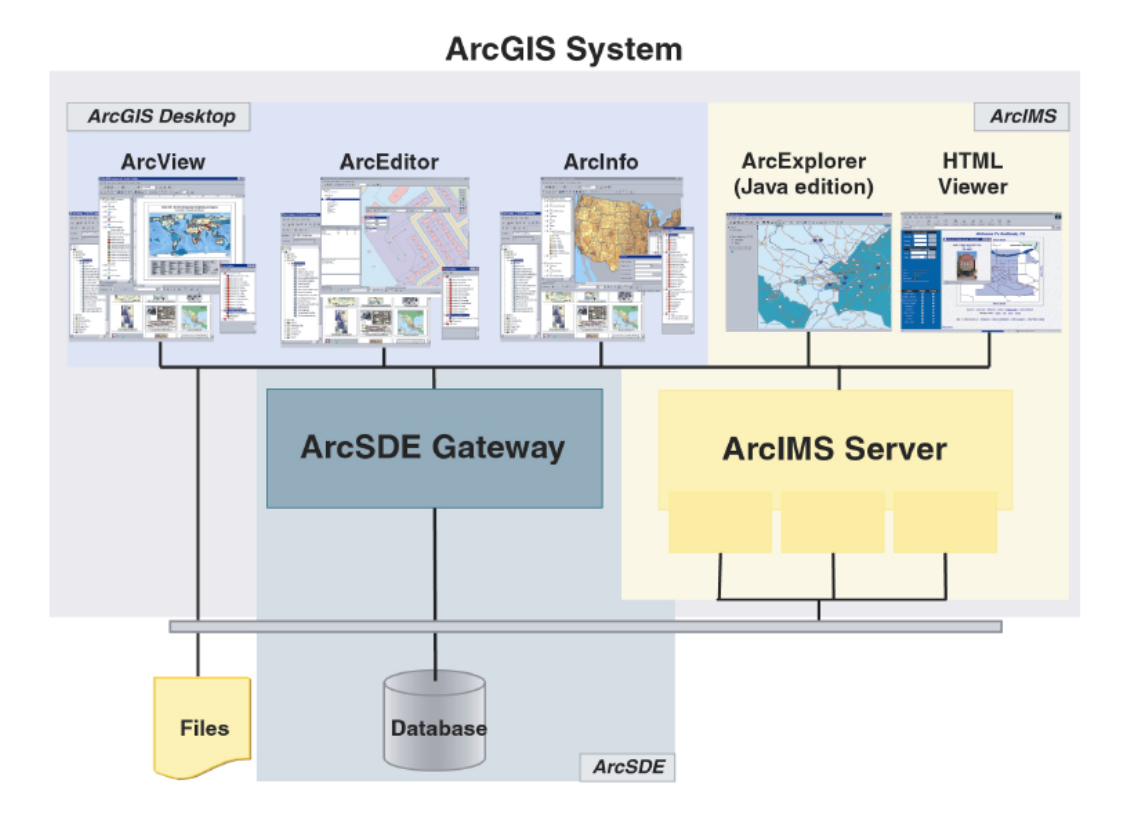

Obr. 2.3.3-1

ArcGIS obsahuje 2 základní programy všeobecně nazývané ArcGIS Desktop:

 **ArcMap** je centrální aplikací v ArcGIS Desktop. Zobrazuje, analyzuje a edituje prostorová data a datové tabulky. Má jednoduchý vzhled (jako ArcView), ale silnou funkcionalitu. Používá se na sestavení map pro tisk.

Nabízí dva typy náhledu na mapy:

 - a geographic data view (geodatové okno) - pracujeme s vrstvami. Je to okno v jakékoli GIS datové sadě pro danou oblast, grafické rozhraní pomáhá organizovat a kontrolovat nástroje kreslení a jejich vlastnosti.

-layout view (okno výkresu) - pracujeme s mapovými stranami, které obsahují geodata a další mapové prvky jako měřítko, legendu, směrovou růžici a referenční mapy

 **ArcCatalog** je nástroj pro zobrazení a práci se soubory prostorových dat (s mapami, databázemi, modely, metadaty atd). Podobá se Microsoft Windows Explorer, ale je dělán speciálně pro práci s GIS daty. Lze ho využít pro organizaci, hledání a užívání GIS dat, dále pro tvorbu geodatabází a správu Gis serverů.

ArcCatalog zahrnuje nástroje pro:

- $\triangleright$  vyhledávání geografických informací
- načítání, zobrazování a organizaci metadat
- definování, export a import geodatabázových schémat
- vyhledávání GIS dat na lokálních sítích a internetu
- správu ArcGIS Serveru

Obě tyto aplikace obsahují ArcToolbox, což je soubor nástrojů a funkcí, mezi které patří např. funkce pro konverzi datového formátu, vytváření mapových projekcí a analýz.

Uživatelé si mohou vytvořit vlastní nástroje nebo skripty. ESRI webová stránka má velkou knihovnu skript a nástrojů, které mohou být staženy pro rozšíření funkčnosti ArcGIS. Také původní Arc/Info může být stále přístupné v modulu nazvaném Workstation Arc.

ArcGIS Desktop je určen pro širokou škálu uživatelů. Proto je dostupný na třech úrovních (obr. 2.3.3-2).

- **ArcView** umožňuje základní mapování, editaci a analytické funkce pro shapefile a geodatabese a jeho úroveň funkčnosti bude většina uživatelů využívat pravidelně. Zahrnuje ArcMap, ArcCatalog a ArcToolbox.
- **ArcEditor** zahrnuje funkce ArcView, ale je přidána editační kapacita potřebná pro práci s pokročilými aspekty geodatabází jako topology a network editing. Jsou zde také přídány funkce v ArcToolbox.
- **ArcInfo**  kompletní profesionální GIS desktop. Poskytuje přístup k plné funkčnosti ArcGIS desktop nástrojů a plnou verzi ArcToolbox. Navíc zahrnuje původní jádro Arc/Info software nyní nazývaný Workstation Arc.

Další funkce mohou být přidány např. nadstavbami od ESRI a jiných organizací. Také uživatelé mohou vyvinout jejich vlastní rozšíření použitím ArcObjects z ArcGIS software knihovny.

ArcView, ArcEditor a ArcInfo mají jednotnou architekturu a jednotné uživatelské rozhraní. Všechny tyto produkty mají stejný přístup k datům, společné nadstavby a vývojové nástroje. Také mají přímý přístup (pouze pro čtení) do DBMS jako např. Oracle Spatial nebo Microsoft SQL Server.

To přináší tyto výhody:

- Uživatelé mohou sdílet výsledky své práce s ostatními uživateli.
- Mapy, data, symboly, mapové vrstvy, uživatelské nástroje a rozhraní, výstupní sestavy, metadata atd. mohou být vzájemně sdíleny a vyměňovány mezi všemi produkty ArcGIS desktop i v rámci nich.
- K ovládání jakéhokoli produktu ArcGIS desktop stačí znát jedno uživatelské rozhraní.

|                        | ArcView, ArcEditor a<br>ArcInfo                                                                                                    | <b>ArcEditor</b><br>a ArcInfo                                                                                      | pouze ArcInfo                                                                                                    |
|------------------------|----------------------------------------------------------------------------------------------------|----------------------------------------------------------------------------------------------------|----------------------------------------------------------------------------------------------------|
| Podpora<br>dat         | · Práce se soubory shapefile, coverage,<br>geodatabází a službami ArcIMS<br>• Práce s Geography Network<br>· Práce s libovolnou DBMS<br>· Práce s mnoha formáty tabulek<br>· Přistup pro čtení k libovolné geodatabázi<br>· Práce s mnoha rastrovými formáty | Plné čtení/zápis a<br>transakční přistup do<br>libovolné geodatabáze<br>Uložení rastrových dat do<br>DRMS s ArcSDE |                                                                                                    |
| Kartografie            | • Pokročilá tvorba map a dotazy<br>• Tvorba map<br>· Mapové šablony<br>· Tisíce symbolů a stylů                                                                                                    |                                                                                                    | · ARCPLOT; tvorba map<br>pomocí příkazů                                                                                                    |
| Analýza                | · Rozsáhlé možnosti získávání informací z<br>map<br>· Tvorba zpráv<br>· Grafy a "obchodní grafika"                                                                                                    |                                                                                                    |                                                                                                    |
| Správa dat<br>v GIS    | • Nová aplikace ArcCatalog pro správu dat<br>v GIS<br>• Správa shapefile<br>· Tvorba a správa metadat                                                                                                    | · Správa coverage<br>a geodatabáze<br>Správa libovolné<br>viceuživatelské geodatabáze<br>(vyžaduje ArcSDE)         |                                                                                                    |
| Editace                | · Editace shapefile a jednoduché "personální<br>geodatabáze '                                                                                                    | · Editace coverage a všech<br>geodatabázi<br>· Nástroje na verzování<br>· Kótování                                 | · ARCEDIT; editace<br>pomocí příkazů                                                                                                    |
| Prostorové<br>operace  | · Jednoduché prostorové operace a konverze<br>dat<br>· Tvorba shapefile a jednoduché "personální<br>geodatabáze<br>· Načtení dat do jednoduché "personální<br>geodatabáze '                                                                                  | · Tvorba a načtení<br>plnohodnotné geodatabáze                                                                     | · Arc; přikazově ovládaná<br>aplikace<br>· Všechny prostorové<br>operace a konverze dat<br>· Překrvy vektorů<br>· Správa mapových listů<br>· Správa kartografických<br>zobrazení a souřadných<br>svstémů<br>· Vzdálený server pro<br>geoprocesing |
| Vývojářské<br>nástroje | • Úpravy pomocí VBA<br>· Knihovna ArcObjects COM<br>· Úprava grafického uživatelského rozhraní                                                                                                    |                                                                                                    | · AML a ODE v ArcInfo<br>Workstation                                                                                                    |

Obr. 2.3.3-2

### **2.4 Datové formáty:**

 **Coverages** (obr. 2.4-1) = vektorový datový formát vyvinutý pro Arc/Info. Jedná se o topologické datové soubory, které obvykle obsahují vícenásobné třídy prvků. Prvky jsou uchovávány jako vektorová data a atributy jsou ukládány jako atributové tabulky. Složka obsahující jednu nebo více coverages se nazývá workspace, atributové tabulky spravuje INFOTM databáze. Složka info obsahuje soubory INFO dat a tabulky definic ke každé coverage. Coverage zachovává tři hlavní topologické vztahy - spojitost, definici ploch a přilehlost.

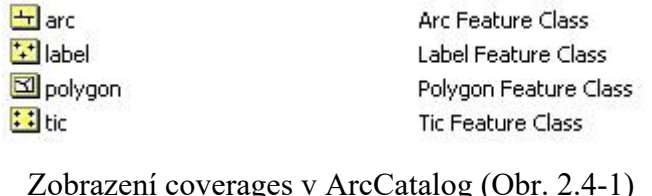

 **Shapefile** (obr. 2.4-2) = vektorový datový formát vyvinutý pro ArcView a přenesený do ArcGIS. Mohou obsahovat body, linie a polygony. Jejich atributy jsou uchovávány jako dBase soubory (rozšíření \*.dbf). Jsou jednodušší než coverages (neukládají topologické vztahy a mohou obsahovat pouze jednu třídu prvků). Soubory tohoto typu můžeme editovat (geometrii i atributy), převádět existující témata na shapefile, vytvářet ze shapefile nová témata.

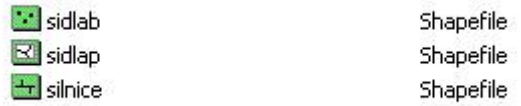

Zobrazení shpefiles v ArcCatalog (Obr. 2.4-2)

 **Geodatabase** (obr. 2.4-3) = nový model pro ukládání prostorových informací, který svými schopnostmi předstihl shapefiles i coverages. Může obsahovat vícenásobné třídy prvků zahrnující tabulky nespojené s prostorovými daty. Je uchováván jako jednotlivé databázové soubory a vyžaduje výchozí databázový systém pro svůj provoz. Může uchovávat topologické vztahy mezi prvky a třídami prvků a také obsahovat pravidla, jak se mají prvky v geodatabázi chovat.

# ArcGIS využívá dva typy geodatabází - osobní (jednouživatelské) geodatabase založené na Microsoft Access technologii - organizační (víceuživatelské) spravované přes Database Connections

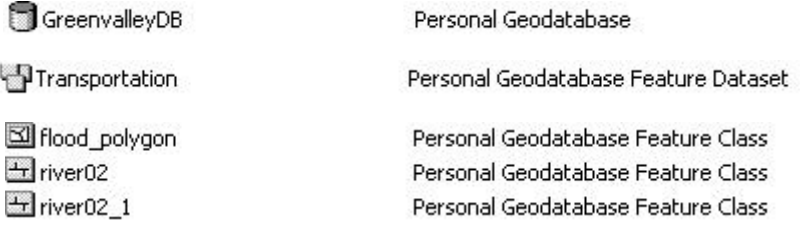

Zobrazení geodatabase v ArcCatalog (Obr. 2.4-3)

Vztah mezi produkty firmy ESRI a datovými formáty (obr. 2.4-4)

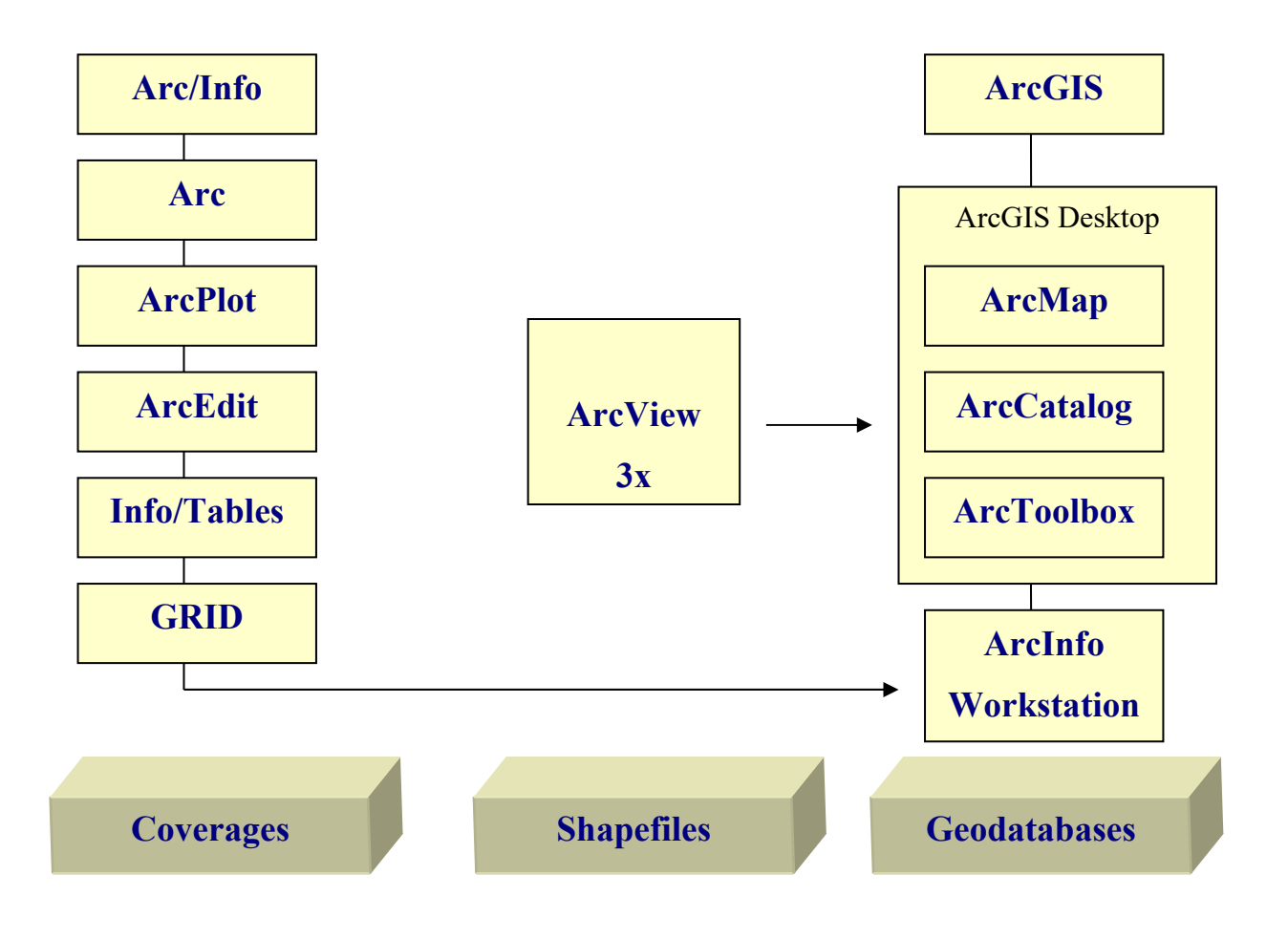

Obr. 2.4-4

## **3. Základní rozdíly mezi verzemi**

### **3.1 Uživatelské prostředí**

Na rozdíl od ArcView 3.2 se ArcView 9.1 skládá ze tří aplikací. Stejné funkce jako ArcView 3.2 má ve verzi 9.1 aplikace ArcMap. Proto z hlediska uživatelského prostředí budu srovnávat ArcView 3.2 a ArcMap.

ArcView 9.1 se skládá z:

- **ArcMap** aplikace pro tvorbu a analýzu map
- **ArcCatalog** nástroj pro práci s daty
- **ArcToolbox** prostředí pro správu dat, jejich převody a analýzu

ArcMap 9.1 je aplikace podobná svým vzhledem ArcView 3.2, ale jsou mezi nimi některé zásadní rozdíly. V aplikaci ArcMap pracujeme s mapami uloženými jako mapové dokumenty (\*.mxd). V ArcView 3.2 jsou mapy ukládány jako projekty (\*.apr).

Vícedokumentové uživatelské rozhraní bylo v ArcMap nahrazeno jednodokumentovým. Grafy, tabulky, zobrazení geografických dat a další mapové prvky jsou uloženy jako části mapy místo jako samostatné části projektu.

Důležitým pojmem v aplikaci ArcMap je datový rámec, který je podobný Zobrazení v ArcView 3.2. Datový rámec obsahuje sadu prvků, které se zobrazují společně. Podobně je tomu i v Zobrazení, ale datový rámec je uveden v tabulce obsahu mapy a vykreslen v ploše mapy.

V ArcView 9.1 jsou sady prvků nazývány vrstvy místo témata. Výhodou používání vrstev je jejich schopnost existovat nezávisle na datových rámcích nebo mapových výkresech (zatímco témata ArcView 3.2 existují pouze uvnitř jejich rodičovského projektu). Vrstvy mohou být uloženy a sdíleny s jinými uživateli přes ArcCatalog.

Pracovní prostředí ArcView 3.2 (Obr. 3.1-1)

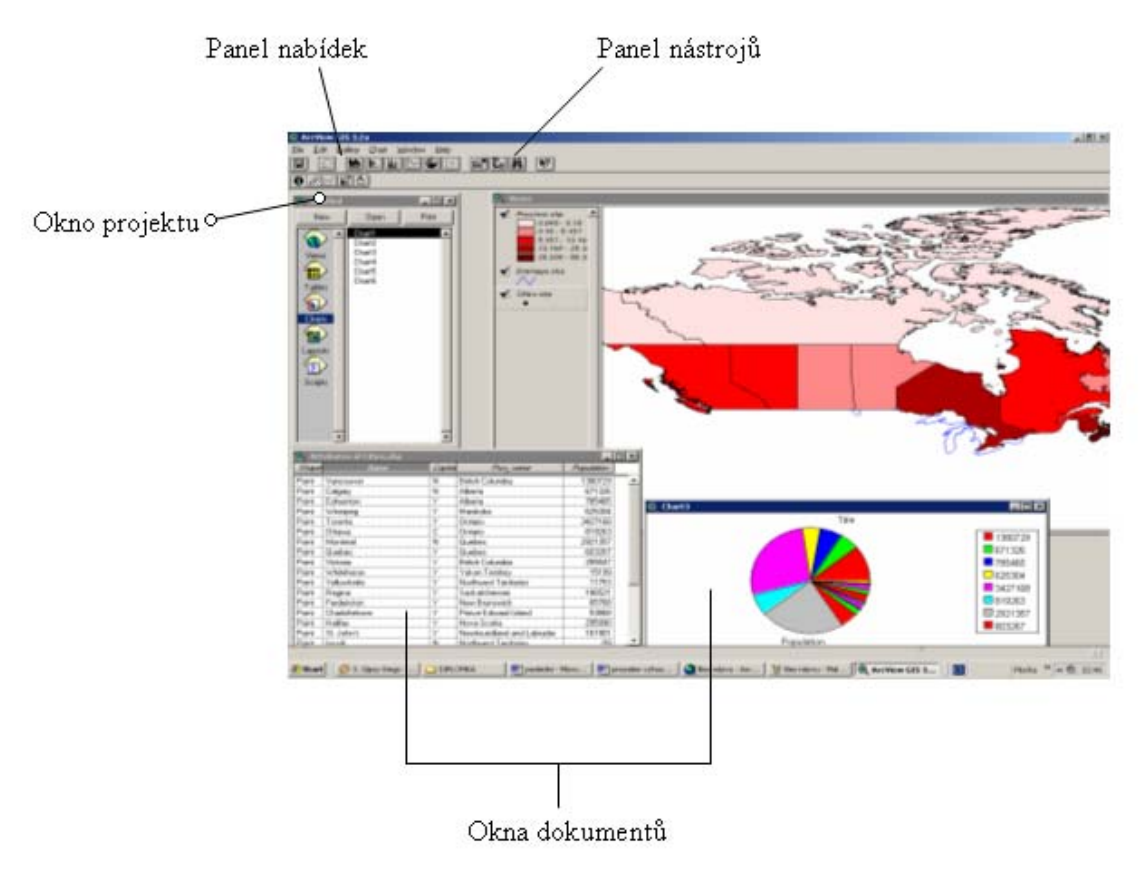

Obr.3.1-1

Okno projektu v ArcView 3.2 (obr. 3.1-2)

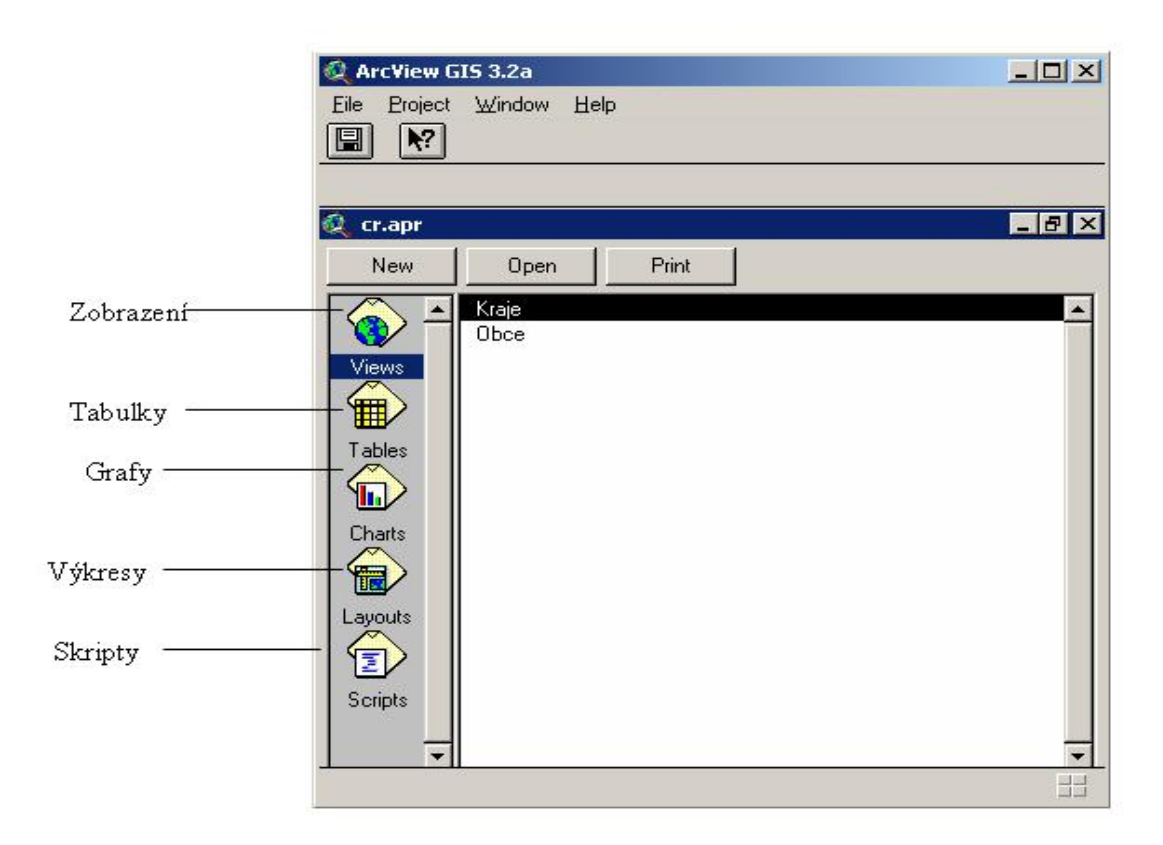

Obr. 3.1-2

Okna dokumentů v ArcView 3.2 (obr. 3.1-3)

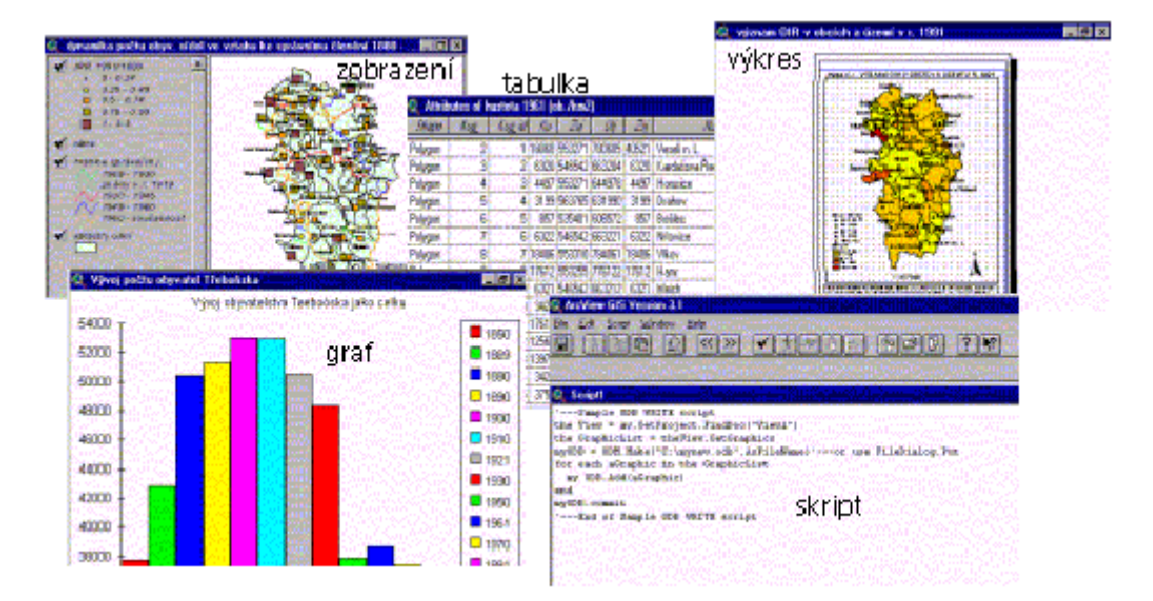

Obr. 3.1-3

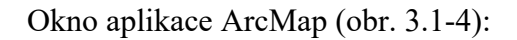

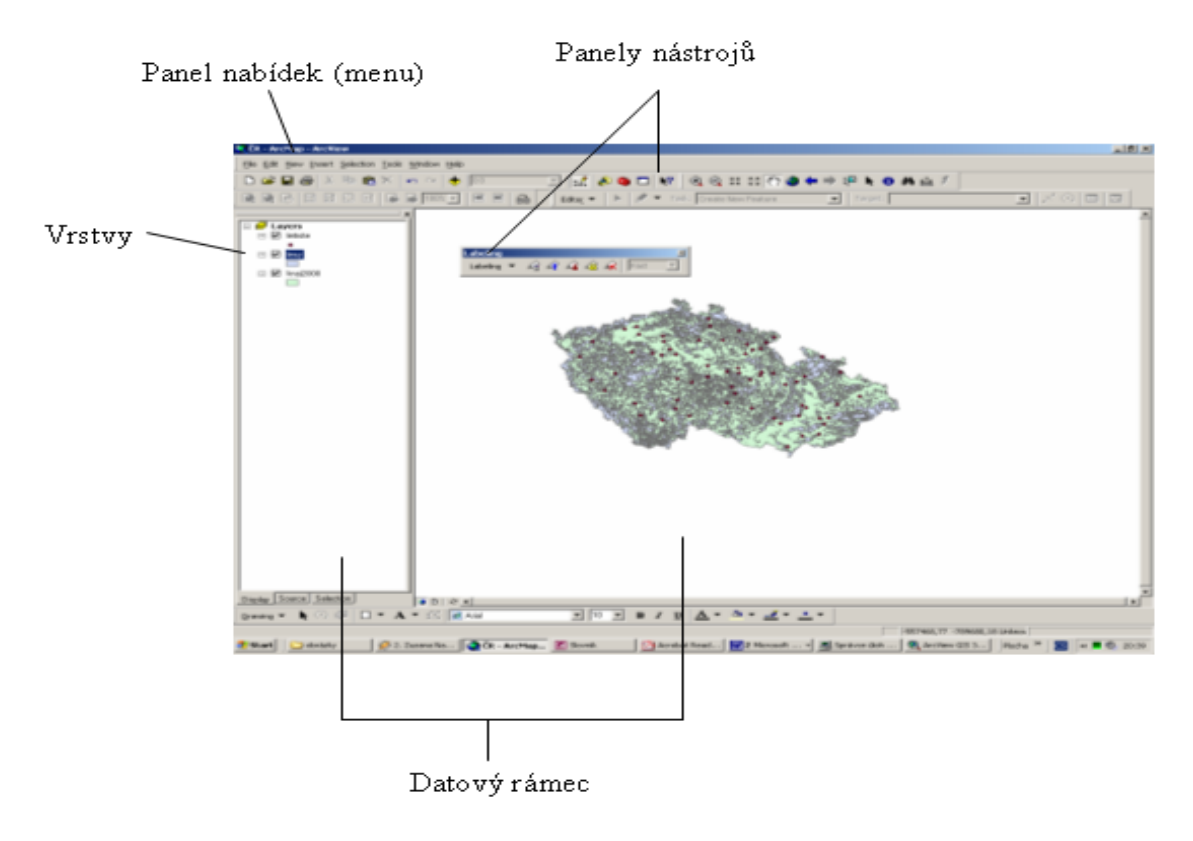

Obr. 3.1-4

Mapový dokument může být v ArcMap vykreslen

- **V režimu zobrazení dat** (obr. 3.1-5). To je určeno pro analytické práce. Skrývá části mapy jako směrové růžice, nadpisy, legendy atd. Je vhodnější pro tvorbu mapové stránky.
- **V režimu zobrazení výkresu** (obr. 3.1-6). Zde může být zobrazeno více datových rámců.

Oba způsoby umožňují zkoumat, vykreslovat, editovat a dotazovat data.

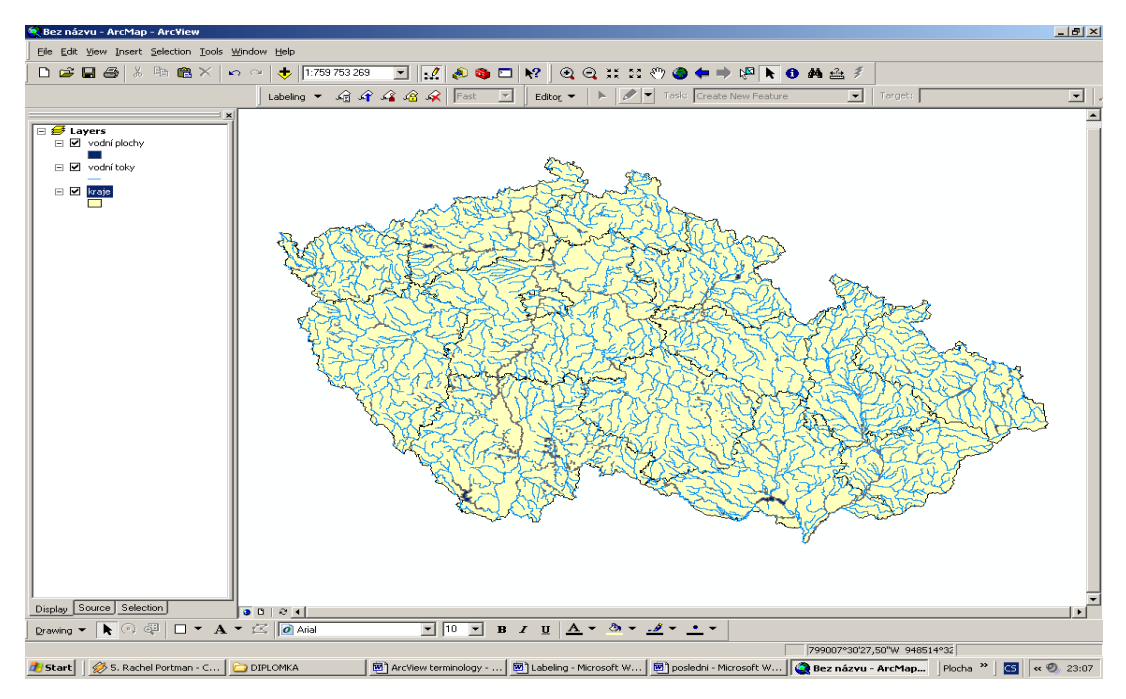

Obr. 3.1-5

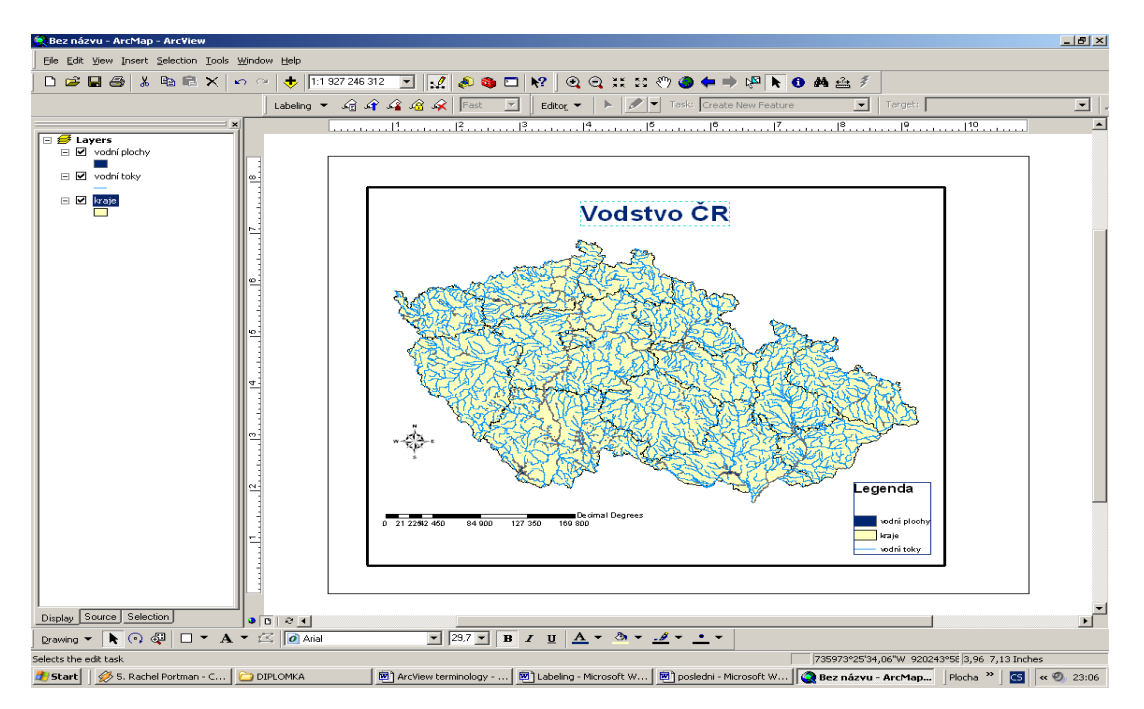

Obr.3.1-6

# **3.1.1 Srovnání základních pojmů používaných v ArcView 3.2 a ArcView 9.1 (tab. 3.1.1-1)**

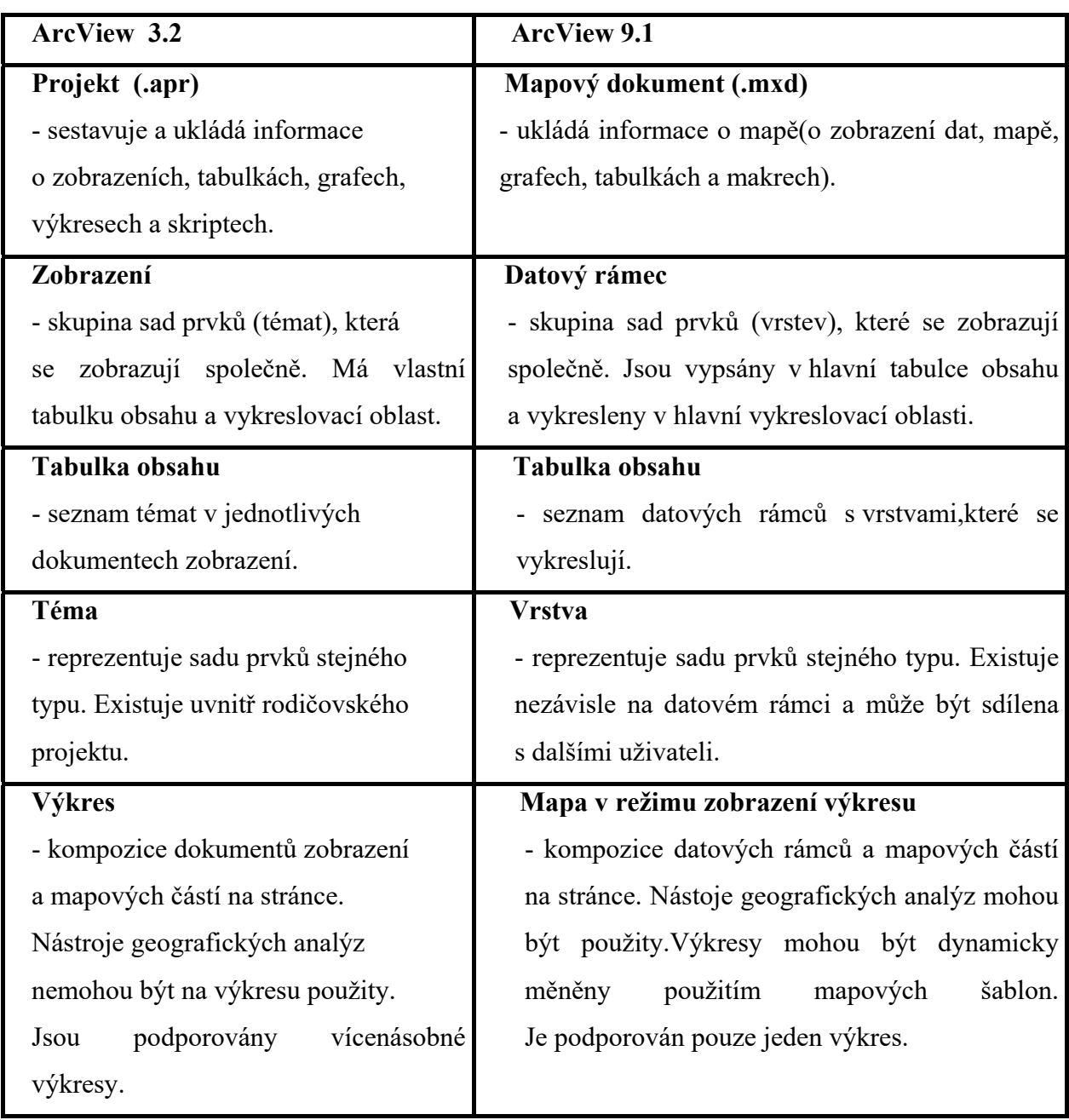

Tabulka 3.1.1-1

# **3.1.2 Srovnání anglických názvů základních pojmů v ArcView 3.2 a ArcView 9.1 (tab. 3.1.2-1)**

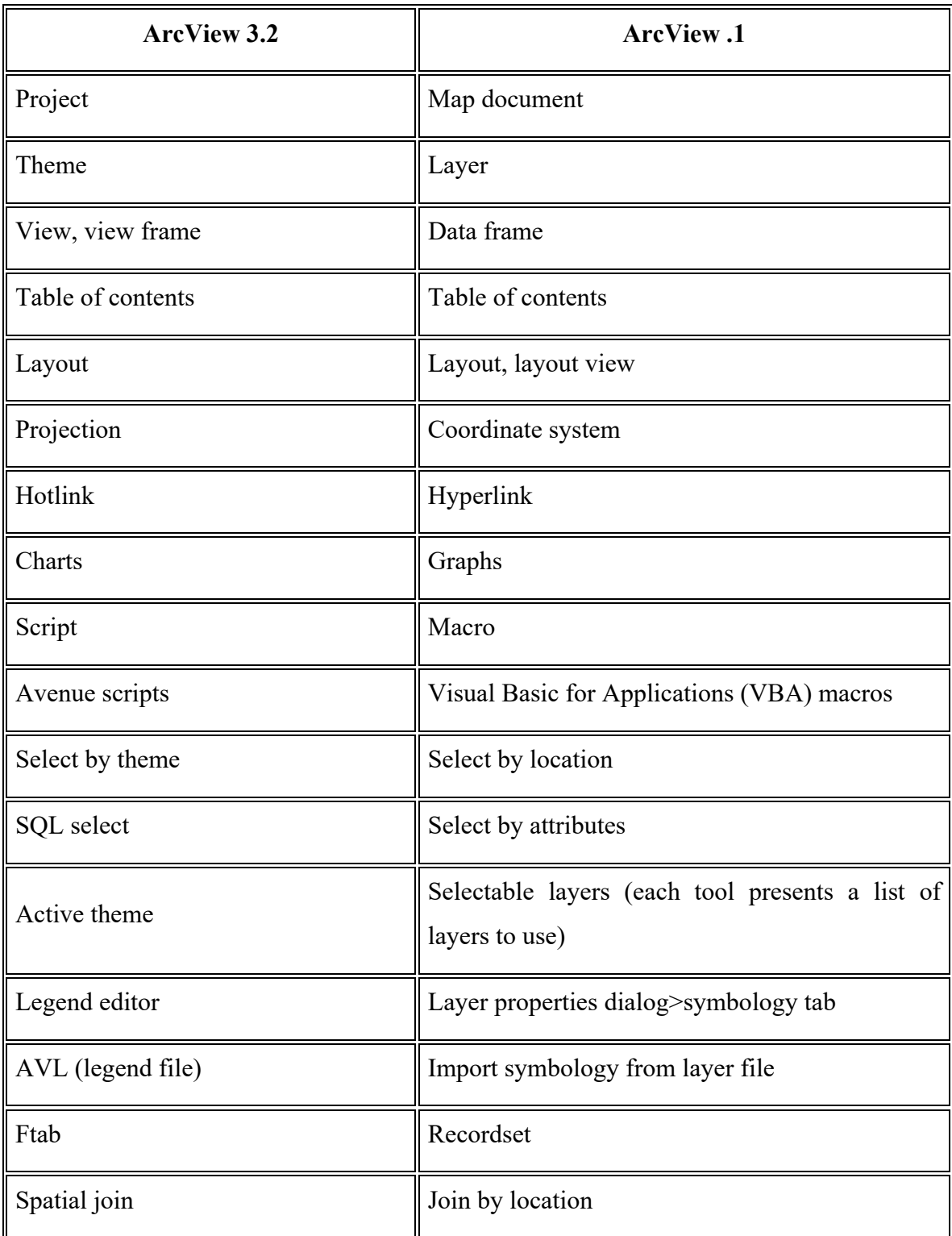

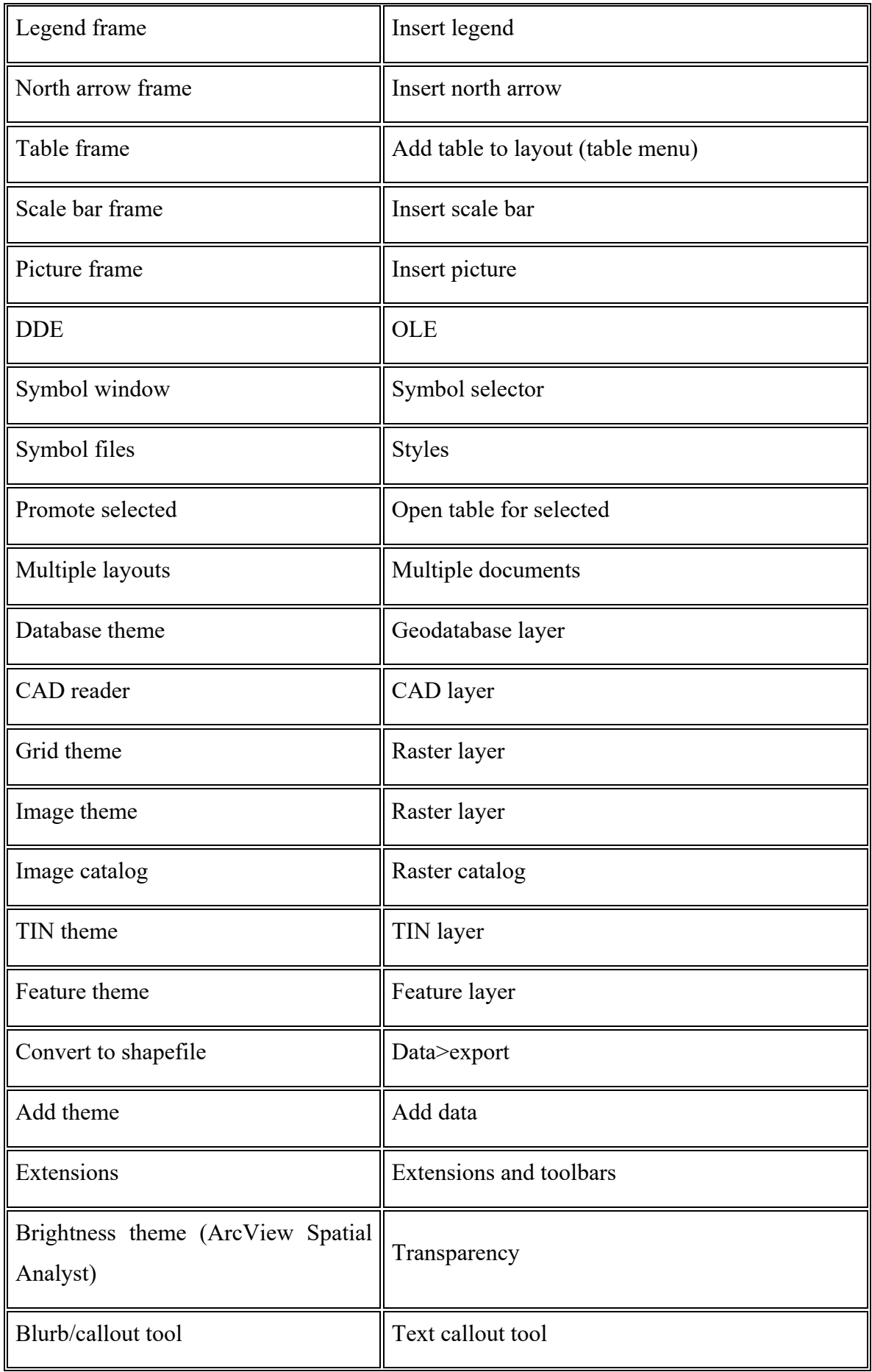

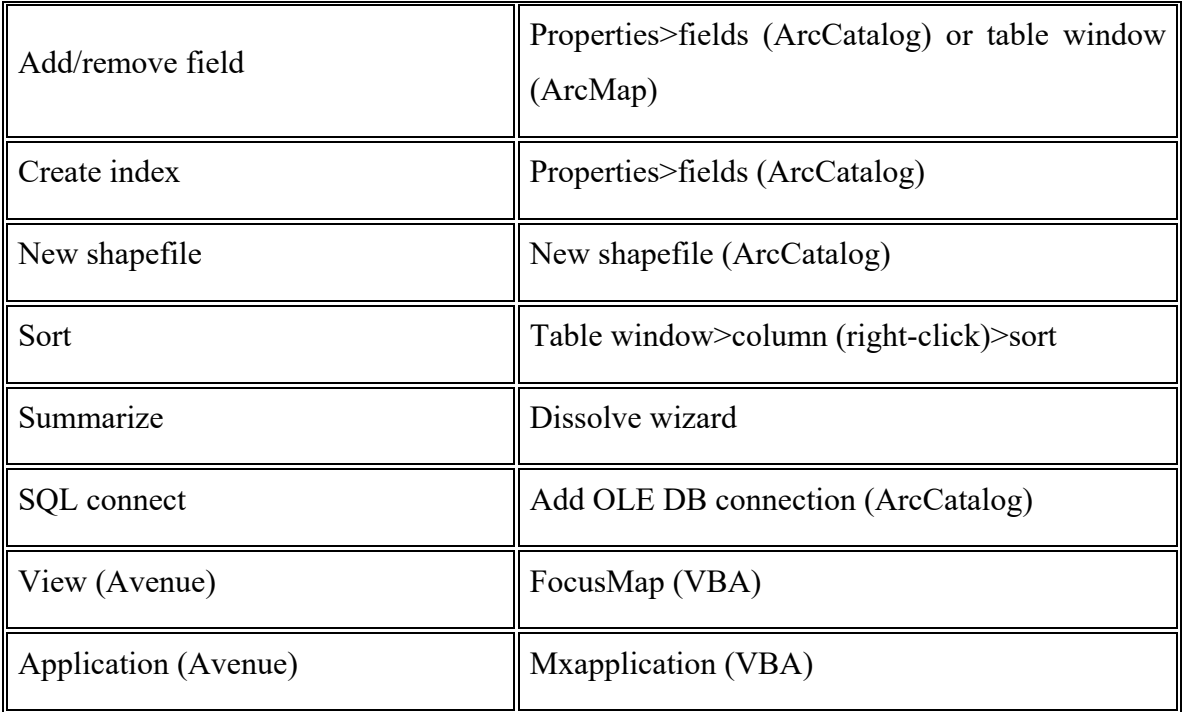

Tabulka 3.1.2-1

## **3.2 Geoprocessing (prostorová analýza)**

#### Definice geoprocessing:

Geoprocessing je funkce GIS, kterou používáme pro manipulaci s daty. Při typické operaci Geoprocessing vezmeme vstupní soubor dat (input dataset) použijeme na něho příslušný nástroj a výsledkem operace je soubor nových výstupních dat (output dataset). Geoprocessing je tedy způsob vytváření nových dat použitím nástrojů prostorové analýzy na existující data.

Geoprocessing je jedna z nejsilnějších součástí Geografických informačních systémů. Výsledky vyprodukované užíváním nástrojů geoprocessingu mohou být silná pomoc při rozhodování v reálném světě (obr. 3.2-1). Jakákoli změna, kterou vykonáme na datech zahrnuje úlohu geoprocessing (uložit data v jiném formátu, příprava dat, odpověď na otázku: Kde je nejlepší umístění? apod.).

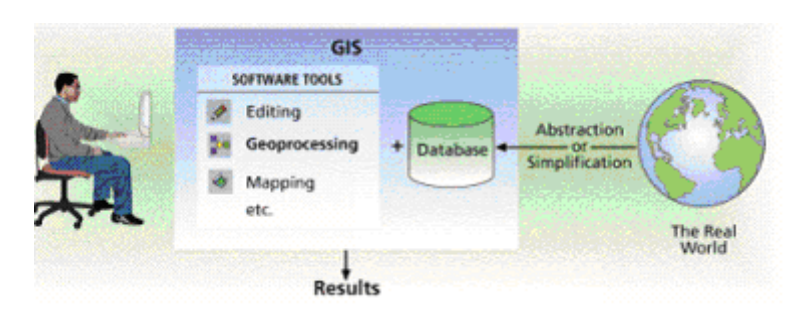

Obr. 3.2-1

### **3.2.1 Geoprocessing v prostředí ArcView 3.2:**

Na rozdíl od ArcView 9.1, kde jsou již součástí základní verze programu, tvoří nástroje Geoprocessing nadstavbu ArcView 3.2. Jsou založeny na okně průvodce (wizard interface) a dovolují nám používat v ArcView mnoho funkcí z ArcInfo.

V ArcView 3.2 geoprocessing sestává primárně z BufferWizard a Geoprocessing Wizard (obr. 3.2.1-1 a 3.2.1-2). Tyto funkce jsou nyní dostupné v ArcView 9.1 jako nástroje ArcToolbox..

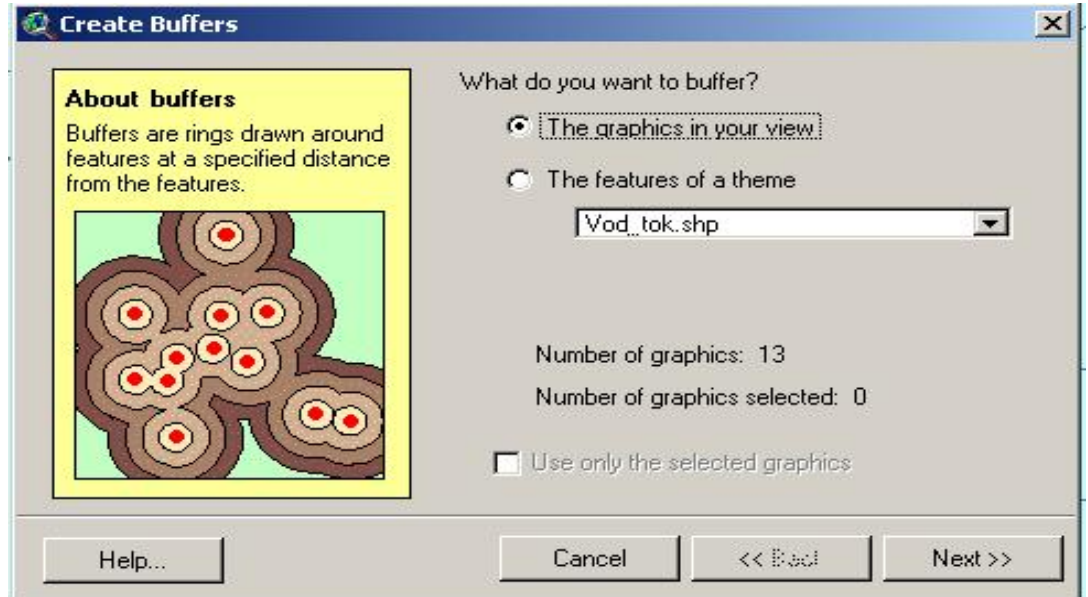

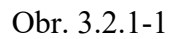

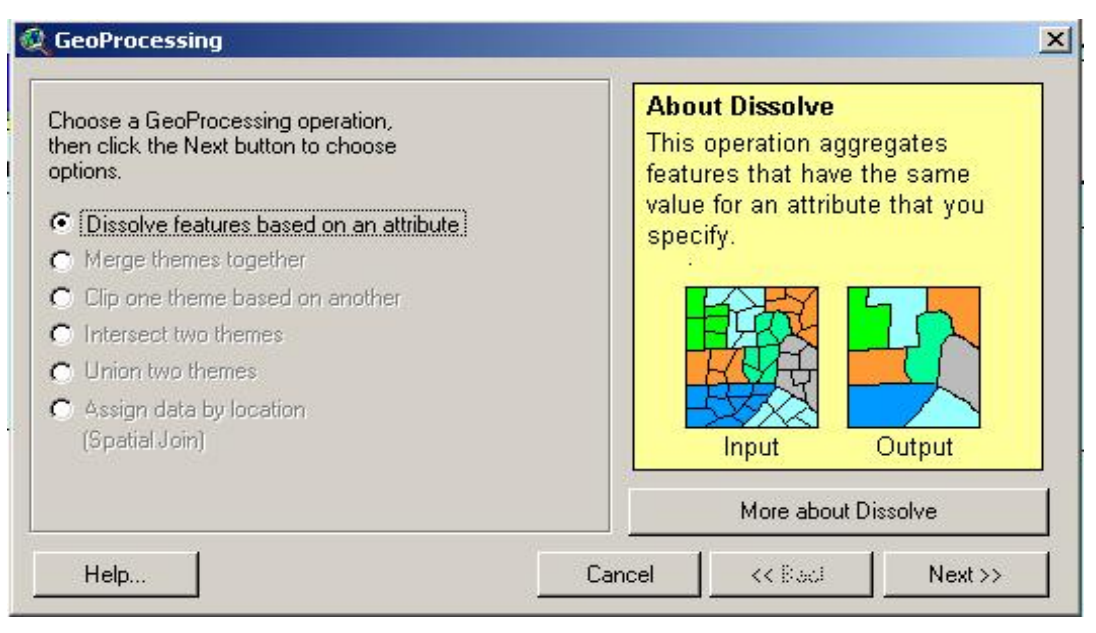

Obr. 3.2.1-2

Geoprocessing Wizard nabízí 6 nástrojů:

- **Dissolve** spojení prvků založené na atributu
- **Merge** spojení témat
- **Clip** oříznutí tématu jiným tématem
- **Intersect** průnik dvou témat
- **Union** sjednocení dvou témat
- **Přiřazení dat na základě polohy** (assign data by location)
- **Buffer Wizard**  umožňuje buffering

### **3.2.2 Geoprocessing v prostředí ArcView 9.1**

ArcGIS Desktop ve verzi 9.1 poskytuje ucelenější a prakticky mnohem využitelnější sadu nástrojů zejména těm uživatelům,kteří pro zpracování prostorových dat využívají modely a skripty (www.arcdata.cz) .

Pod pojmem geoprocessing se v ArcView 9.1 rozumí všechny operace, které ze vstupních dat vytvářejí data nová. Patří sem tedy nejenom analytické nástroje GIS, jako výpočet obalové zóny nebo průnik vrstev, ale také kopírování nebo export/import dat. A abychom mohli skutečně automatizovat běžné rutinní úlohy, jsou do zpracování dat zahrnuty i operace pro správu dat, jako např. založení nové geodatabáze či třídy prvků, vytvoření domény, přidání pole do tabulky a podobně.

Aplikace ArcView 9.1 ArcToolbox (obr. 3.2.2-1) zahrnuje stovky nástrojů pokročilého geoprocessing pro podporované typy dat a je dostupný jako okno v ArcMap i ArcCatalog.

"Jednou z nejvýznamnějších změn, které z hlediska uživatele přinesla verze 9 systému ArcGIS Desktop, je bezpochyby prostředí pro zpracování dat. Tedy přepracovaný ArcToolbox, příkazový režim ModelBuilder a možnost použití skriptů, vše vzájemně provázáno (www.arcdata.cz)."

ArcGIS má přes 200 dostupných nástrojů geoprocessing a další jsou přístupné s nadstavbami. Ačkoliv mnoho těchto nástrojů může být užitečných v průběhu naší práce, tak 18 nástrojů je nejvíce používaných pro GIS analýzy (vyjma conversion tools).

Všechny základní a nejpoužívanější nástroje jsou dostupné s ArcGIS licencí a všechny nástroje jsou dostupné s ArcGIS ArcInfo licencí.

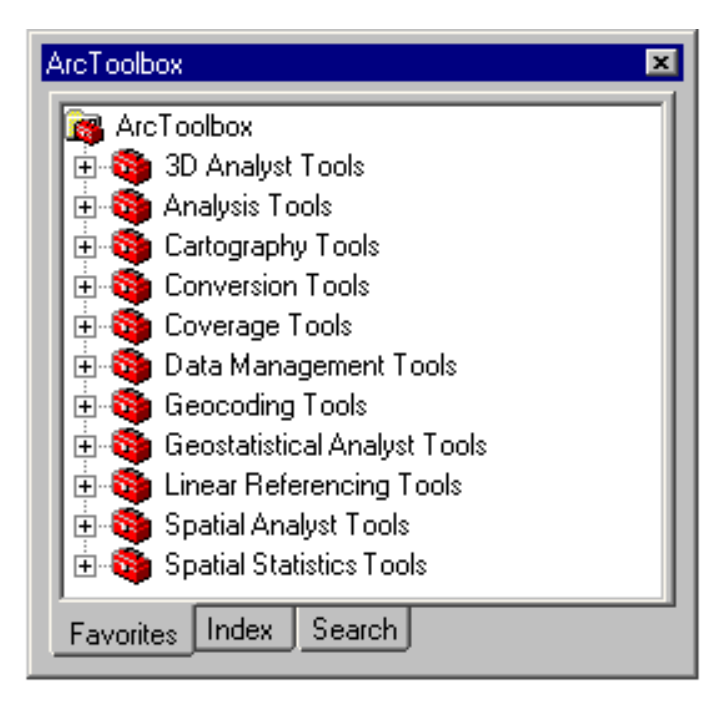

Obr. 3.2.2-1

V ArcGIS můžeme geoproccesing provádět mnoha způsoby:

 **Pomocí dialogových oken (boxů)**. Lze použít systémové nástroje instalované společně s ArcGIS nebo speciální nástroje (custom tools), které si sami vytvoříme. Do okna pouze vložíme hodnoty (obr. 3.2.2-2).

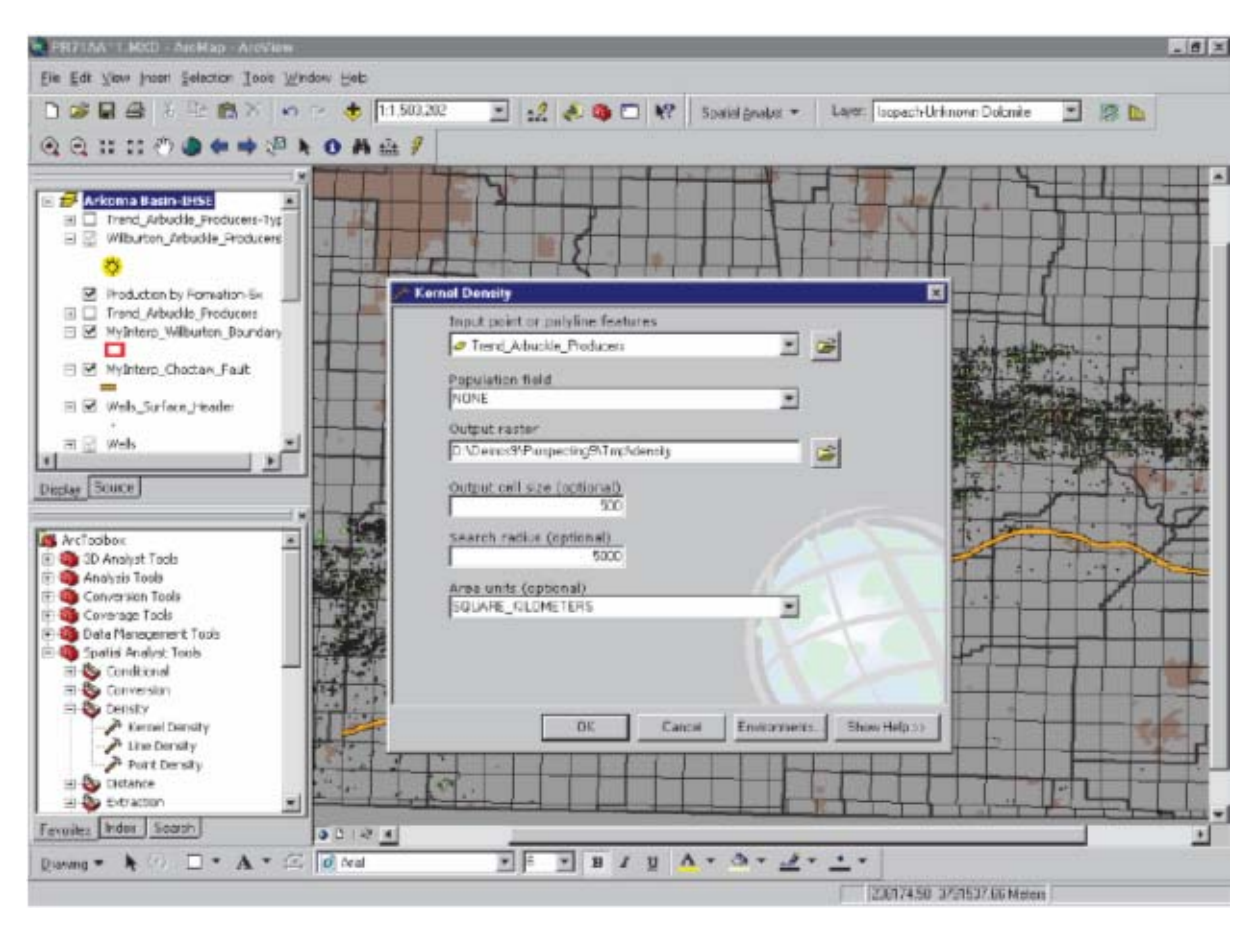

Obr. 3.2.2-2

 **Pomocí příkazového řádku**. Název nástroje a hodnota parametru jsou psány jako řetězec do příkazového řádku (obr. 3.2.2-3).

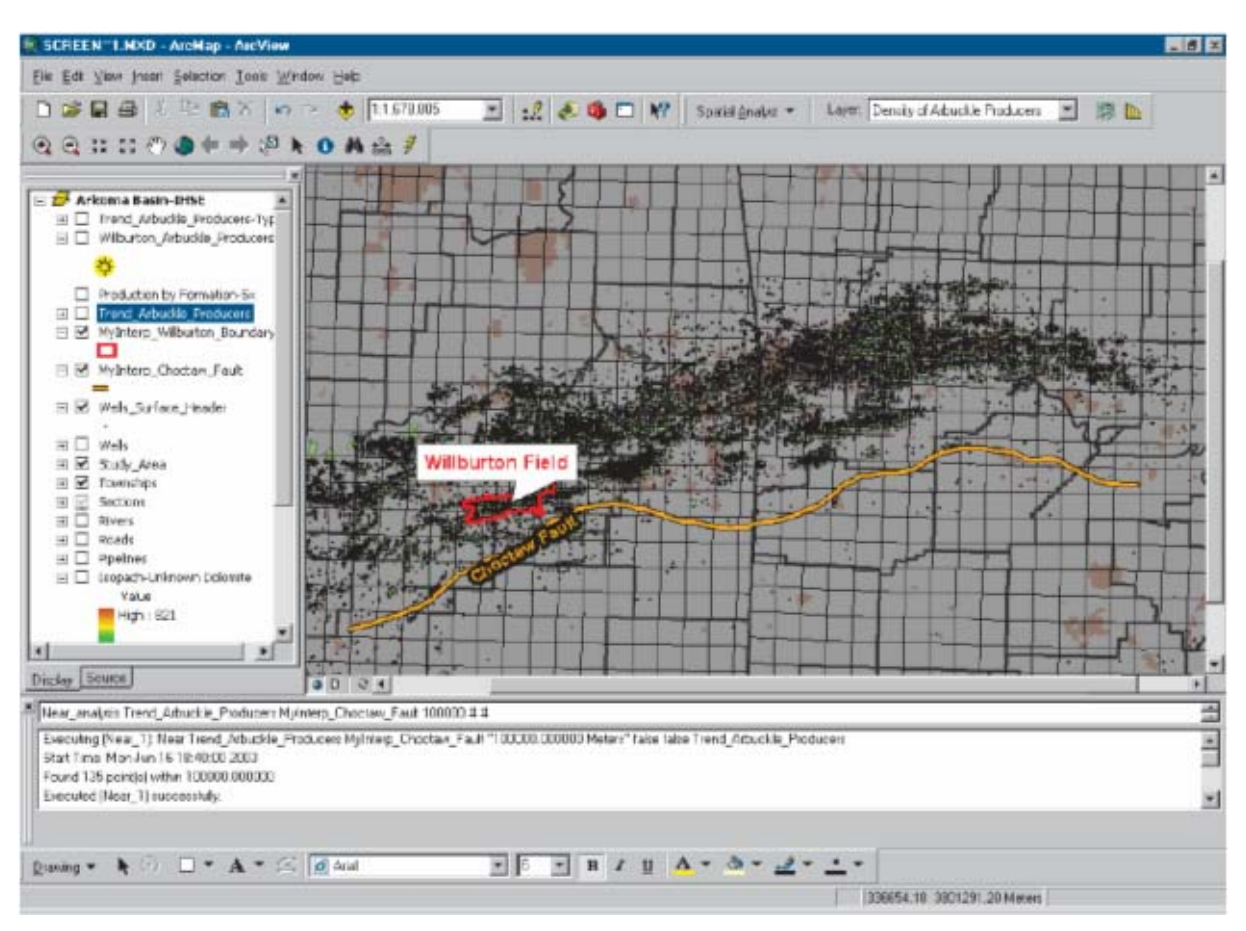

Obr. 3.2.2-3
**Sestavení modelu** představuje jeden z nejjednodušších způsobů jak zautomatizovat pracovní postup. Model se skládá z jednoho nebo více procesů seřazených za sebou. Proces se skládá z nástroje - systém nebo custom tool - a hodnoty jeho parametru. Model umožňuje opravit zadaný řetězec a opakovat ho (obr. 3.2.2-4).

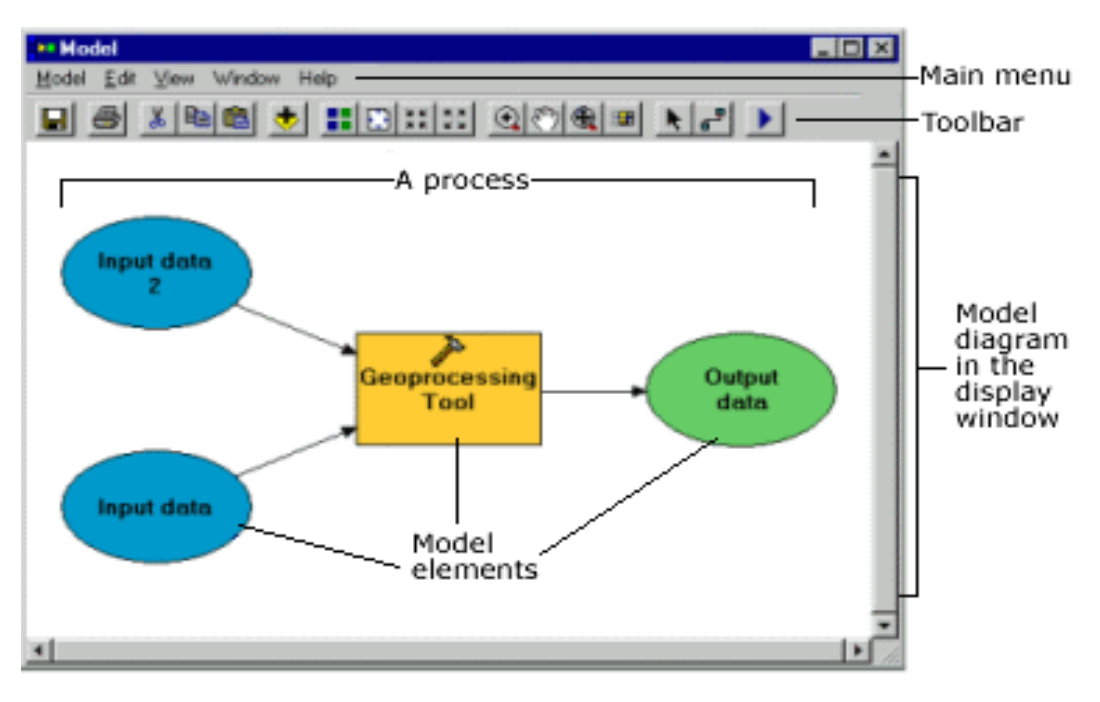

Obr. 3.2.2-4

 **Vytvořením skriptu** pro opakující se úlohy. Skripty mohou být uvnitř aplikace nebo mohou být přidány k nástrojové sadě a pracovat jako každý jiný nástroj. Skripty lze psát jako Komponent Object Model(COM), jako Python, JScript , VBScript, ARC Macro Language(AMLTM) skripty nebo spustitelné soubory (obr. 3.2.2-5).

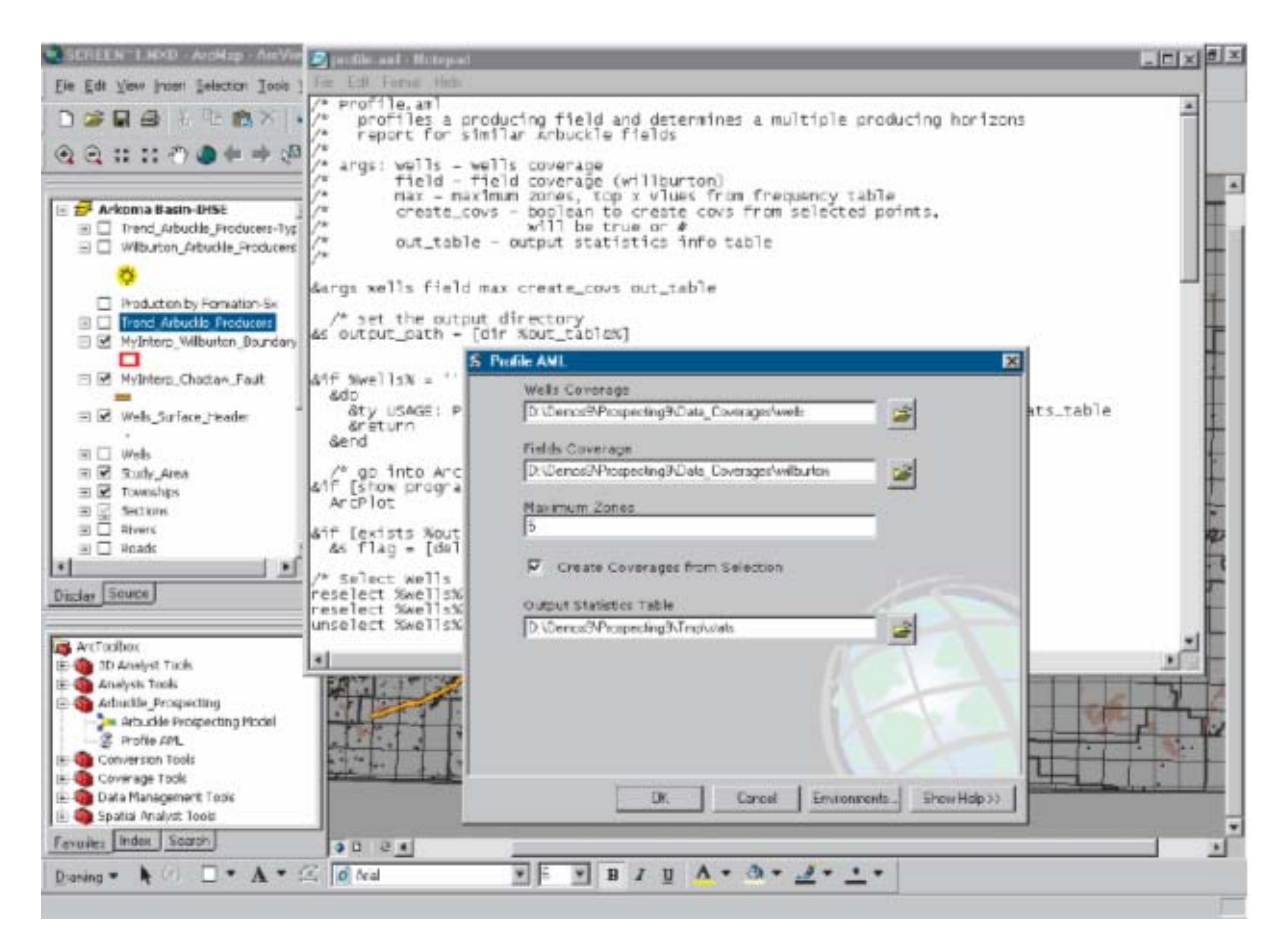

Obr. 3.2.2-5

# **3.2.3 Umístění funkcí Geoprocessing v obou verzích (tab. 3.2.3-1)**

| ArcView GIS 3 Geoprocessing and Buffer<br>Wizards functionality | ArcView 9 ArcToolbox                                                  |
|-----------------------------------------------------------------|-----------------------------------------------------------------------|
| <b>Dissolve</b>                                                 | Data Management toolbox $>$ Generalization<br>toolset > Dissolve tool |
| Merge                                                           | Data Management toolbox > General toolset ><br>Append tool            |
| Clip                                                            | Analysis toolbox > Extract toolset > Clip tool                        |
| Intersect                                                       | Analysis toolbox $>$ Overlay toolset $>$ Intersect<br>tool            |
| Union                                                           | Analysis toolbox $>$ Overlay toolset $>$ Union<br>tool                |
| <b>Buffer</b>                                                   | Analysis toolbox > Proximity toolset > Buffer<br>tool                 |
| Multiple Ring Buffer                                            | Analysis toolbox > Proximity toolset ><br>Multiple Ring Buffer tool   |

Tabulka 3.2.3-1

## **3.2.4 Popis základních nástrojů Geoprocessing:**

Nejběžnější nástroje jsou:

 **Dissolve** (obr. 3.2.4-1) spojuje sousedící prvky, které mají stejnou hodnotu daného atributu, do jednoho tématu.

V ArcView 9.1 je to jeden z Data Management tools používaných pro generalizaci prvků.

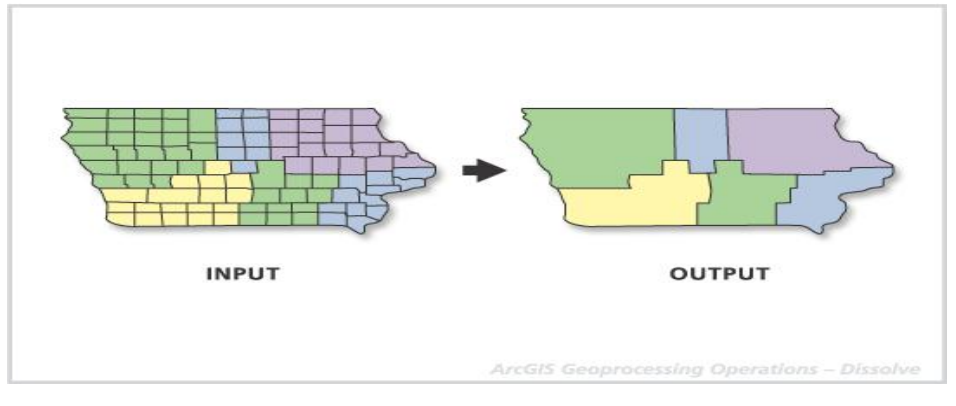

Obr.3.2.4-1

 **Merge** (obr. 3.2.4-2) spojí vlastnosti dvou nebo více témat stejného geometrického typu. Musíme specifikovat pole, které bude mít nové téma. Pokud další zahrnutá témata mají více polí než vybrané vstupní téma, pak tyto pole nebudou zahrnuta do nové tabulky tématu. Pokud další zahrnutá témata nemají stejná pole jako vybrané vstupní téma, pak budou do tabulky vloženy prázdná pole. V ArcView 9.1 patří do Data Management tools.

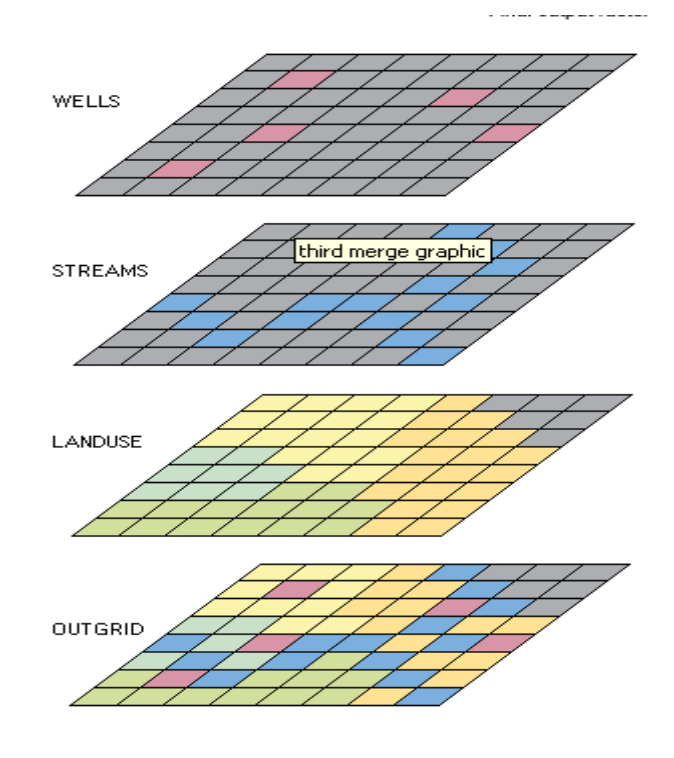

Obr. 3.2.4-2

 **Clip** (obr. 3.2.4-3) vytváří nové téma použitím polygonového tématu (nebo vybraných polygonů v tématu). Definujeme oblast, podle které budeme ořezávat body, linie nebo polygonové téma. Téma výstupu bude obsahovat jen údaje tématu, které ořezáváme. Téma na jehož základě ořezáváme, je jen pro určení hranic. Prvky vstupního tématu mohou být polygony, linie, nebo body. Prvky nového tématu budou stejného typu. Tabulka nového tématu bude obsahovat stejné položky jako vstupní tabulka.

V ArcView 9.1 se clip nachází v Analysis tools.

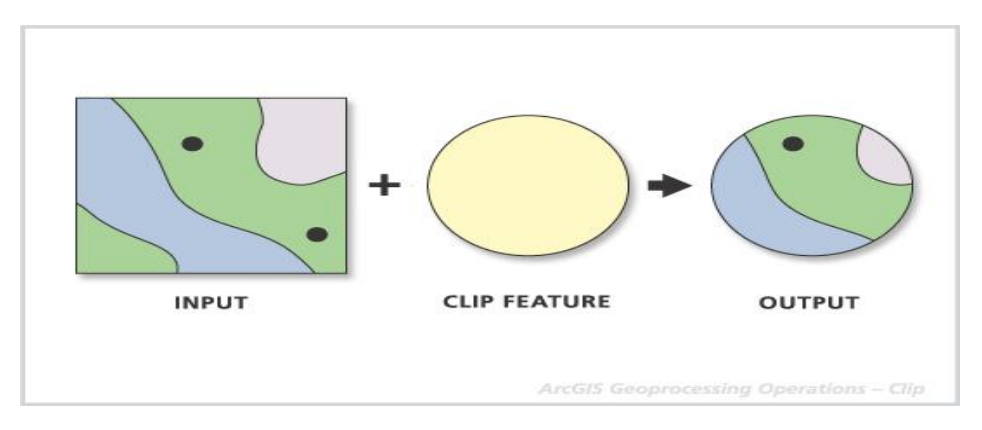

Obr. 3.2.4-3

- **Intersect** (obr. 3.2.4-4) průnik dvou témat. Je podobný clip, ale zahrnuje jen prvky spadající do daného prostorové rozsahu společného pro oba prvky. Atributová data z obou témat jsou zahrnuta v nové atributové tabulce.
	- V ArcView9.1 patří do Analysis tools.

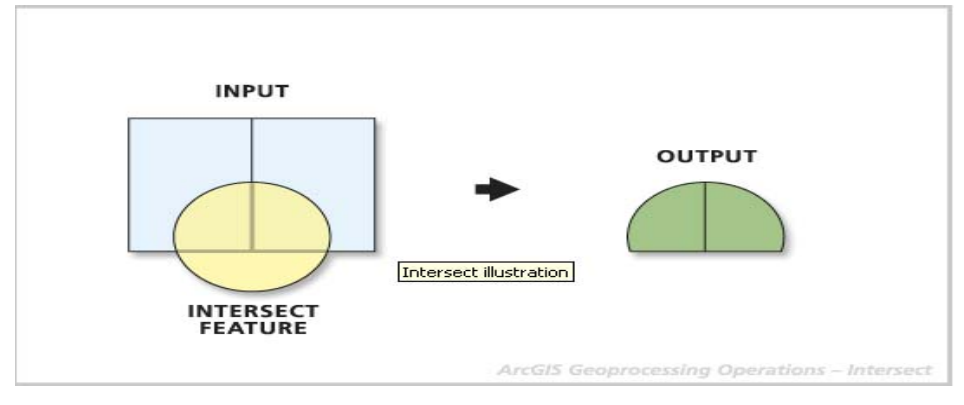

Obr. 3.2.4-4

 **Union** (obr. 3.2.4-5) .Při této operaci vzniká nové téma spojeném dvou polygonových témat. Nové téma má data a tvary obou .Ve skutečnosti se union liší od intersect jen tím, že všechny prvky obou témat jsou zahrnuty do výsledného tématu včetně těch vlastností, které se nepřekrývají.

V ArcView 9.1 se nachází v Analysis tools.

.

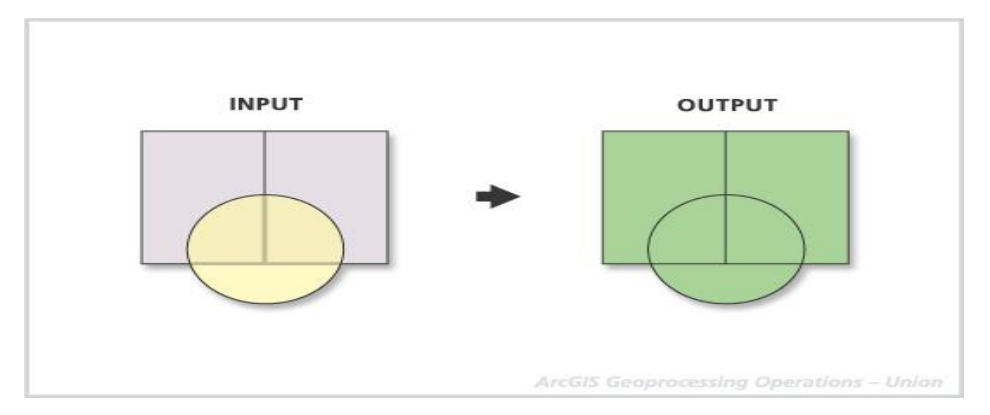

Obr. 3.2.4-5

- **Assign data by location**. Tento nástroj používá prostorové vztahy k připojování dat z jednoho tématu k dalšímu tématu.
- **Buffer** (obr. 3.2.4-6) používáme k vytváření obalových zón. Tvoří novou třídu prvků kolem každého polygonu, linie nebo bodového prvku. Jeden z Analysis tools v ArcView 9.1.

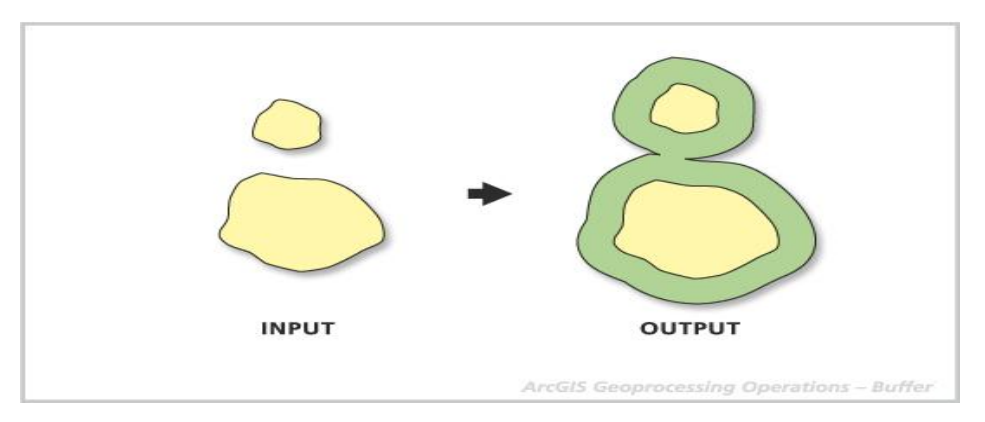

Obr. 3.2.4-6

# **Příklad použítí nástrojů Geoprocessing pro určení vhodné polohy rekreačního objektu (mapa č.1):**

Lokalita musí splňovat následující podmínky:

- maximální vzdálenost od sídel 300m
- maximální vzdálenost od lesa 500m
- maximální vzdálenost od vody 200m
- maximální vzdálenost od železniční stanice 400m
- maximální vzdálenost od silnice 300m

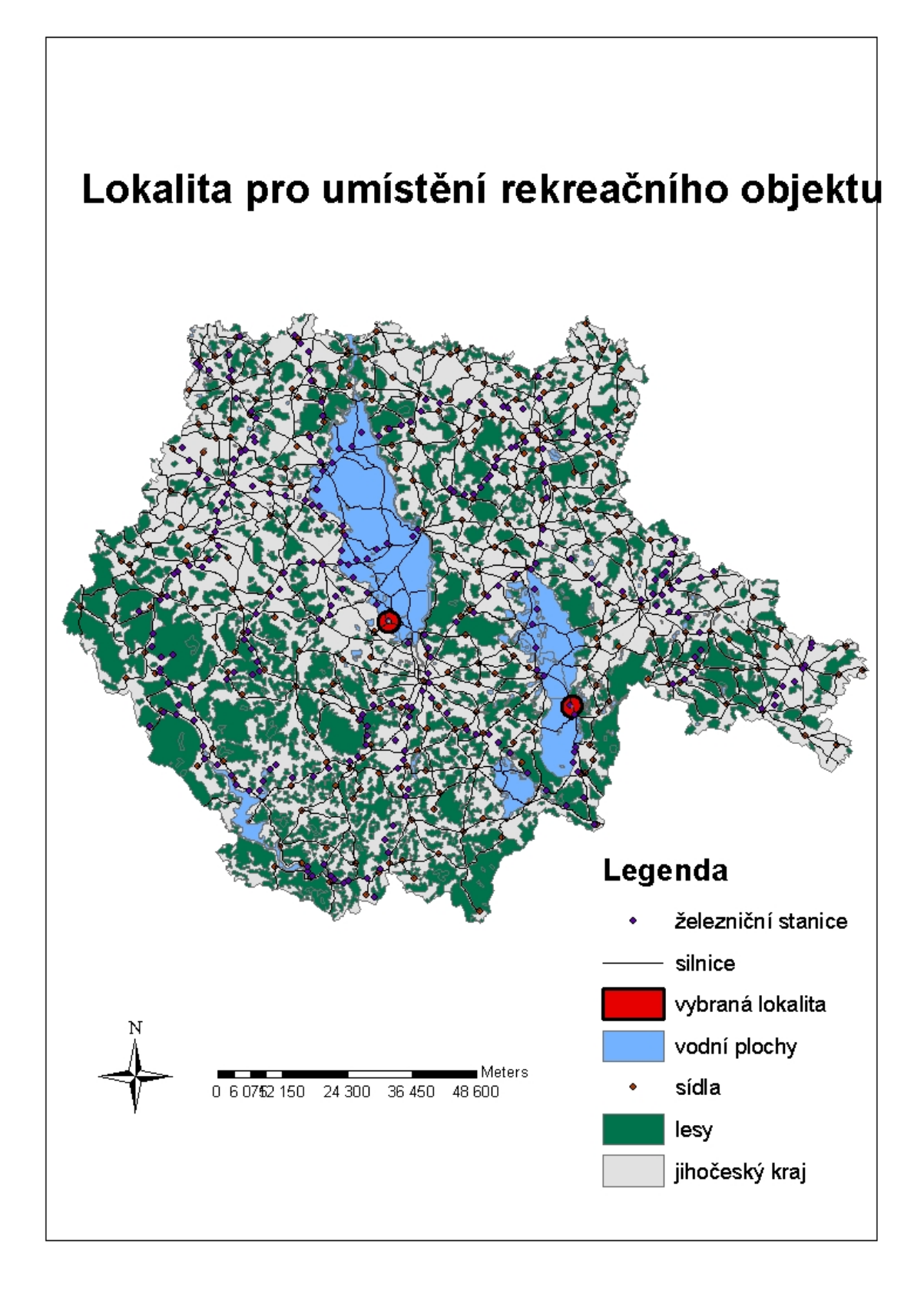

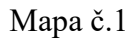

## **3.3 Šablony (templates)**

Pokud tvoříme sérii map a je důležité, aby vypadaly stejně, pak jsou šablony ideální řešení ke standardizování výkresu. Pokud série zahrnuje výchozí data, společná pro všechny mapy, můžeme je zahrnout do šablony. Její použití nám ušetří čas, protože nemusíme ručně reprodukovat běžné části map.

Stejně jako výkresy a mapy i šablony mohou být sdíleny uvnitř organizace ke zvýšení produktivity a ke standardizování map, které organizace produkuje.

Definice šablon pro ArcView 3.2:

Šablony poskytují definici pro místo grafiky ve výkresu. Je to jednoduše seznam šablonové grafiky.

Definice šablon v ArcMap:

Šablona je dokument ArcMap, který má koncovku .mxt pro rozlišení od mapových dokumentů .mxd.

## **3.3.1 Šablony v ArcMap:**

Jako šablonu můžeme použít jakoukoli mapu, kterou máme uloženu na disku. Pokud ji ale uložíme ve standardní složce .. \bin\Templates, kde máme instalovaný ArcGIS, zobrazí se nám na listu šablon v New map dokument dialog box (obr. 3.3.1-1) při spouštění ArcMap. Je to ideální způsob, jak organizovat šablony.

Šablony mohou být použity ke zvýšení produktivity v ArcMap mnoha způsoby:

- Šablony mohou sloužit jako základ map. Pokud vždy začínáme se stejnými základními daty, užíváme stejné symboly a nastavení stránky, pak je vhodné použít šablonu. Je to soubor instrukcí , které říkají, jak udělat stejnou mapu.
- Šablony jsou ideální způsob jak sdílet VBA (Visual Basics for Applications) funkčnost. VBA kódy a formy mohou být uchovávány jako šablony. VBA není samostatný program, ale prostředí pro automatizaci, tvorbu custom tools a rozšiřování ESRI aplikací.

Šablony mohou být umístěny do různých adrešářů uvnitř ArcMap templates directory. Každý další adresář, který vytvoříme, se zobrazí v tabulce šablon jako nový map dialog.

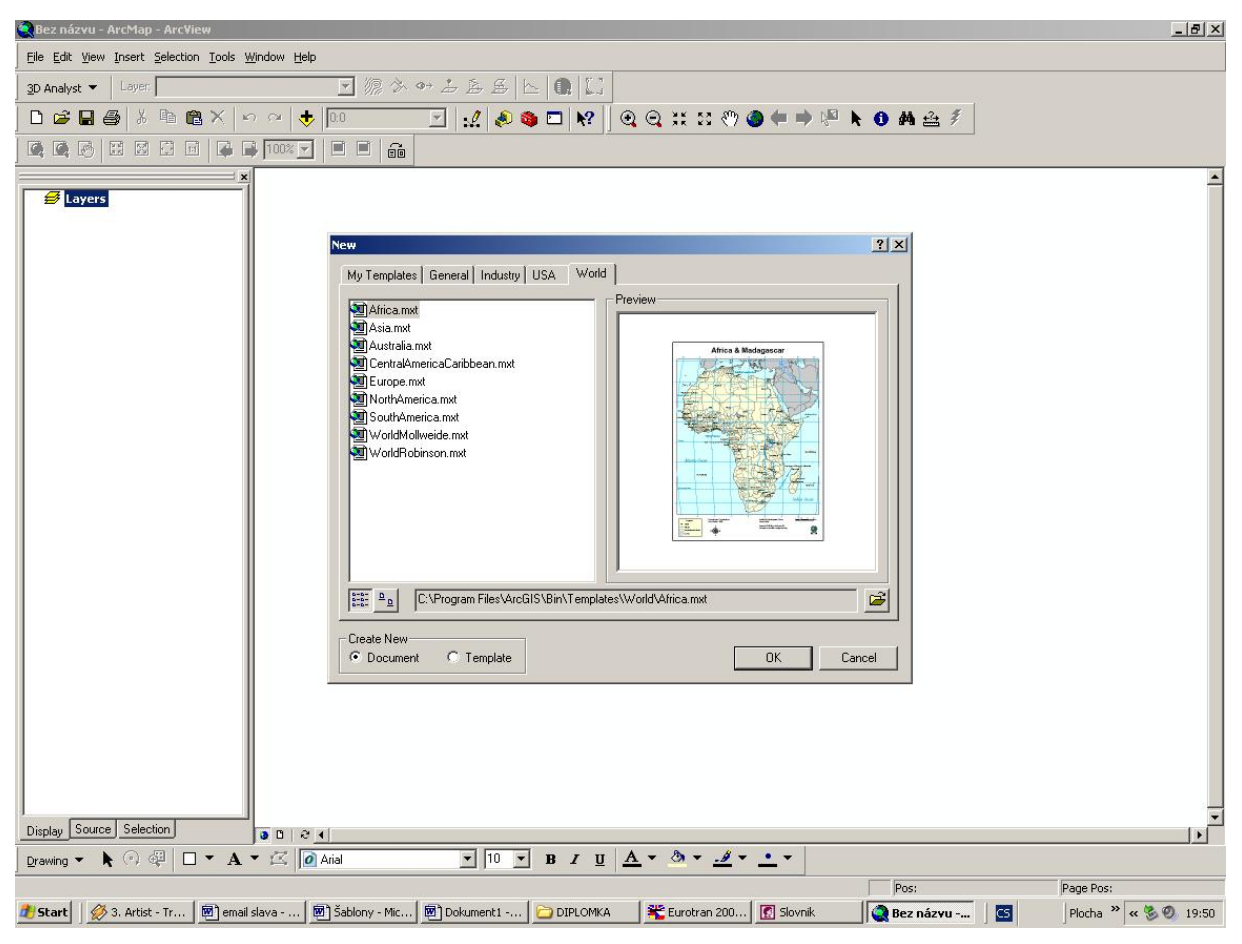

Obr. 3.3.1-1

ArcMap používá speciální šablonu nazvanou Normal template (Normal.mxt) k uchovávání informací o standardním uživatelském prostředí všech panelů nástrojů (zda jsou skryté nebo viditelné, ukotvené nebo volné apod.). Tyto informace jsou ukládány automaticky, takže při spuštění aplikace vypadají panely nástrojů stejně, jako když jsme skončili práci.

Pokud přidáme do ArcMap custom toolbars or tools, ukládáme změny do stávající mapy nebo do stávající šablony. Změny uložené do Normal template jsou reflektovány ve všech mapách, které otevíráme. Pokud je tam uložíme a později bychom se rozhodli pro návrat k originálu, smažeme soubor Normal.mxt. ArcMap po startu automaticky vygeneruje nový Normal template .

#### **3.3.2 Srovnání šablon v ArcView 9.1 a ArcView 3.2:**

V ArcView 9.1 hrají šablony větší roli než ve verzi 3.2. S ArcView 3.2 můžeme ze šablon tvořit mapové dokumenty. Můžeme si zvolit šablonu ke změně zobrazení výkresu nebo manipulovat se šablonami jejich přidáním, změnou nebo smazáním. V této verzi jsou šablony specifikovány pro stránku výkresu. Určují tedy, které prvky jsou zobrazovány, kde se nacházejí a popis stránky.

V ArcView 9.1 jsou také specifikovány pro stránku výkresu, ale můžeme přidat další funkce, aranžovat uživatelské prostředí, mohou být zahrnuta i data v datovém rámci nebo v šabloně. Jinými slovy šablony v ArcMap definují jak aplikace vypadá a pracuje.

Šablony v ArcMap mohou navíc obsahovat:

- Uspořádání prvků na stránce
- > Orientaci stránky
- Rozměry stránky v různých jednotkách
- $\triangleright$  Nastavení kvality výstupu
- $\triangleright$  Informace o formátu pro tisk
- $\triangleright$  Průvodce
- Možnosti výkresu
- Možnosti zobrazení dat
- $\triangleright$  Odkazy na styly
- Přizpůsobení rozhraní
- Velikost stránky
- Přizpůsobení pomocí Visual Basic For Applications (VBA)

V ArcMap mohou být šablony používány dvěma způsoby:

- Jako základ pro nový mapový dokument (.mxd soubor).
- Ke změně vzhledu stránky pomocí výběru výkresu z jiné šablony. Toto nezahrnuje data nebo přizpůsobení uživatelského prostředí (custom tools). V ArcMap je tento příkaz nazvaný Change Layout.

Návrh šablony pro práce s mapou Jihočeského kraje (mapa č.2)

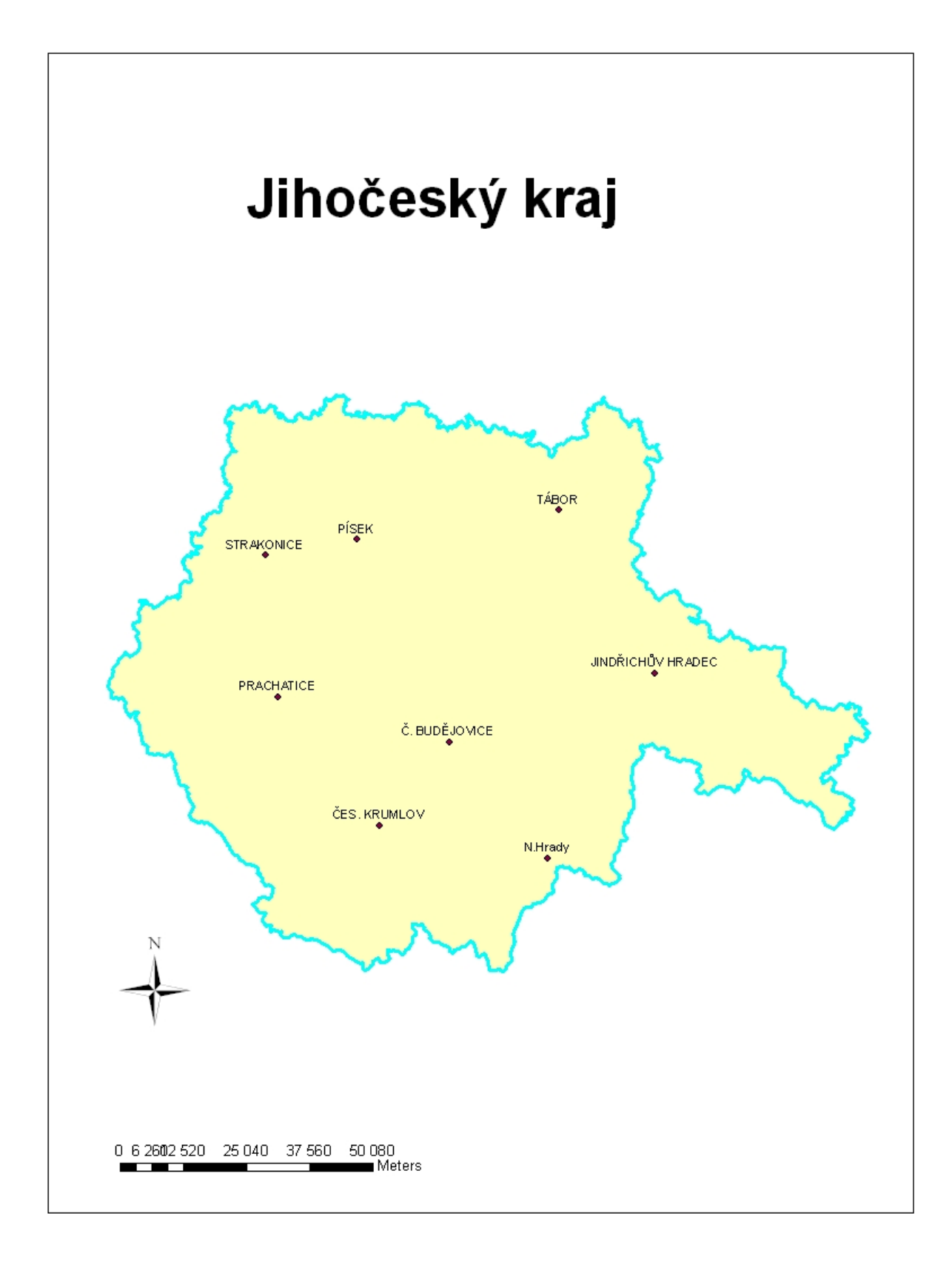

Mapa č.2

### Vzor prázdného výkresu v ArcView 3.2 (obr. 3.3.2-1)

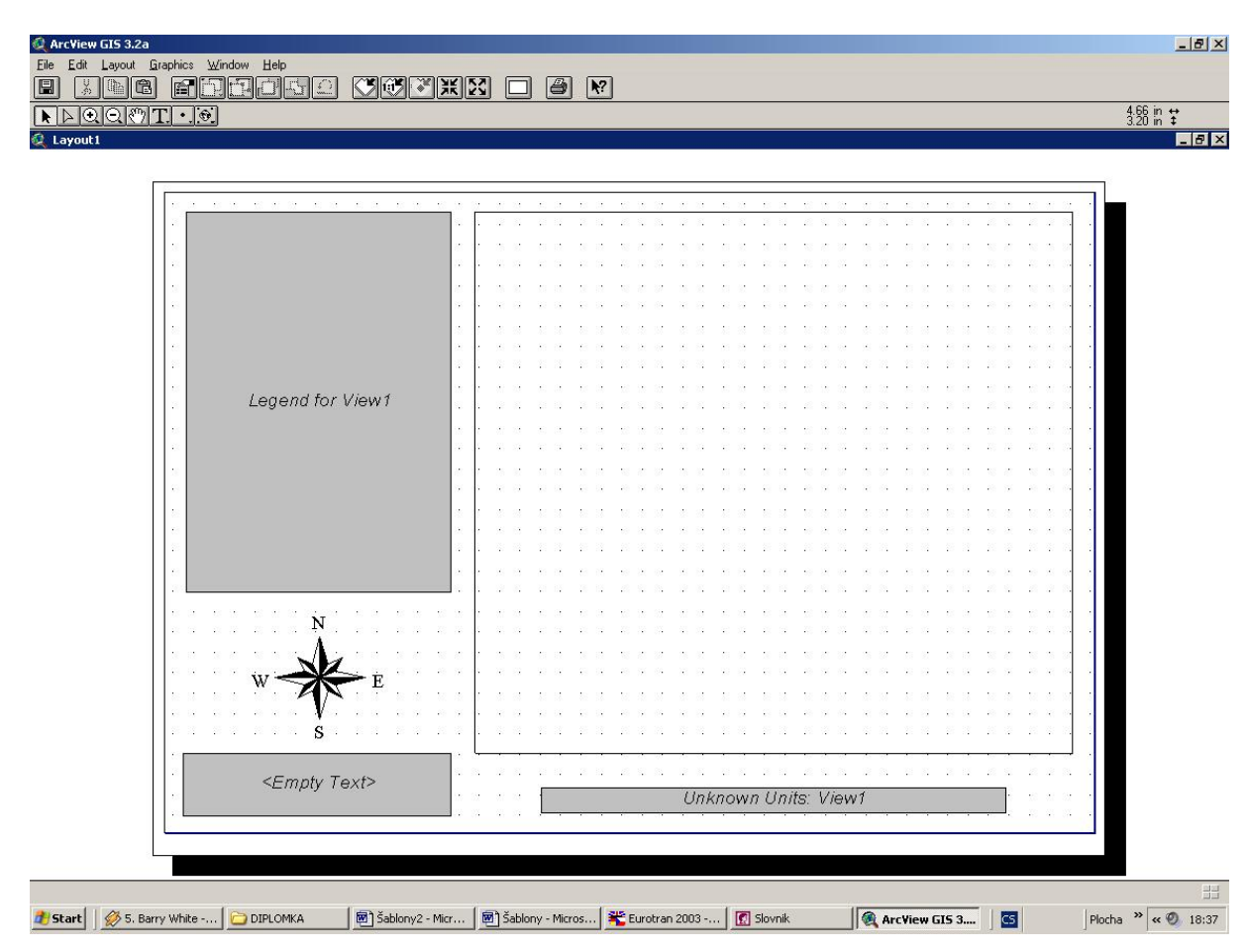

Obr. 3.3.2-1

Mapa Turecka vytvořená podle šablony v ArcView 9.1 (mapa č.3)

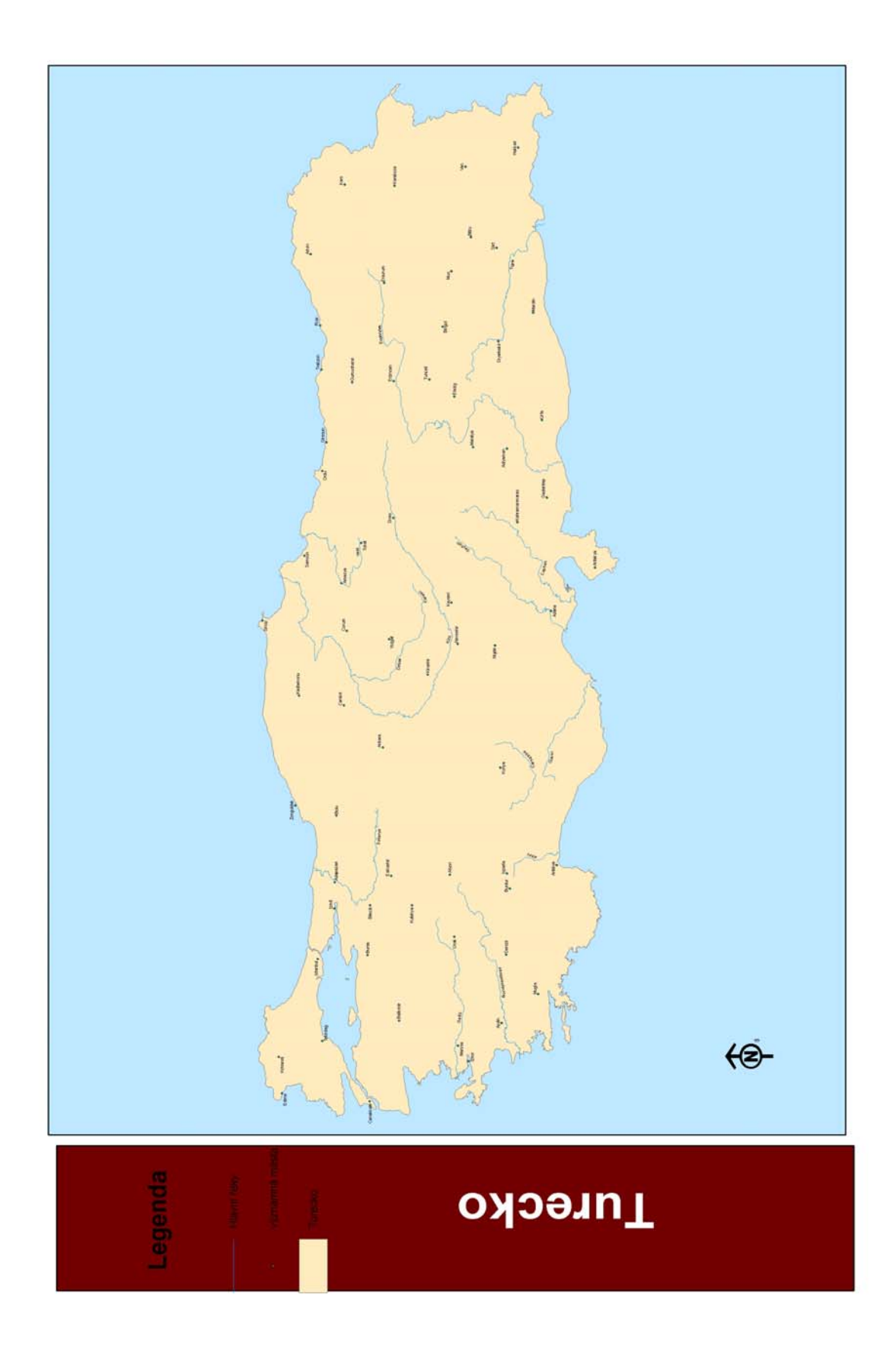

#### Mapa č.3

## **3.4 Tvorba popisek (labeling)**

Tvorba popisek je proces umisťování textů vedle nebo na prvky v mapě.

## **3.4.1 Popisky v ArcView 3.2:**

V ArcView 3.2 jsou tři způsoby jak označit (pojmenovat) prvky:

 **Interaktivní pozice a vložení vlastního textu**. To je nejflexibilnější cesta, jak popsat prvky použitím Text tool menu. Text můžeme kopírovat z jiné aplikace nebo textového editoru. Lze upravovat zarovnání a velikost písma a také natáčet nápis pod zadaným úhlem (obr. 3.4.1-1)

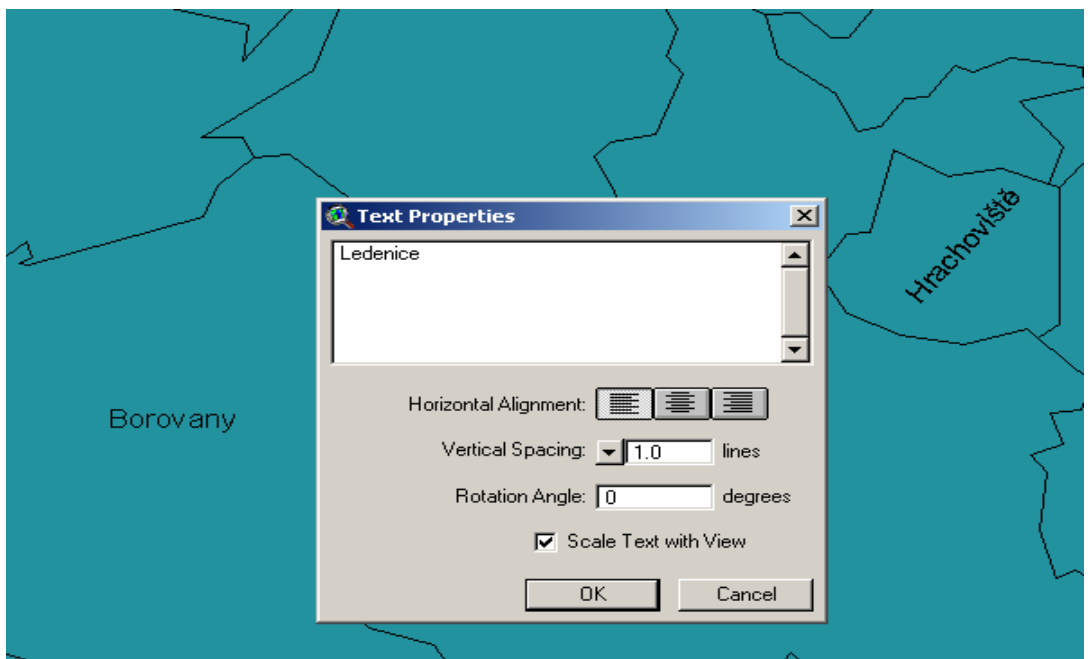

Obr.3.4.1-1

 **Interaktivní pozice a popisování založené na hodnotě atributů**. Prvek označíme tím,

že na něj klikneme. Použitím Text Labels Theme Property v tabulce tématu lze nastavit pole z atributové tabulky, podle něhož budeme označovat (obr. 3.4.1-2).

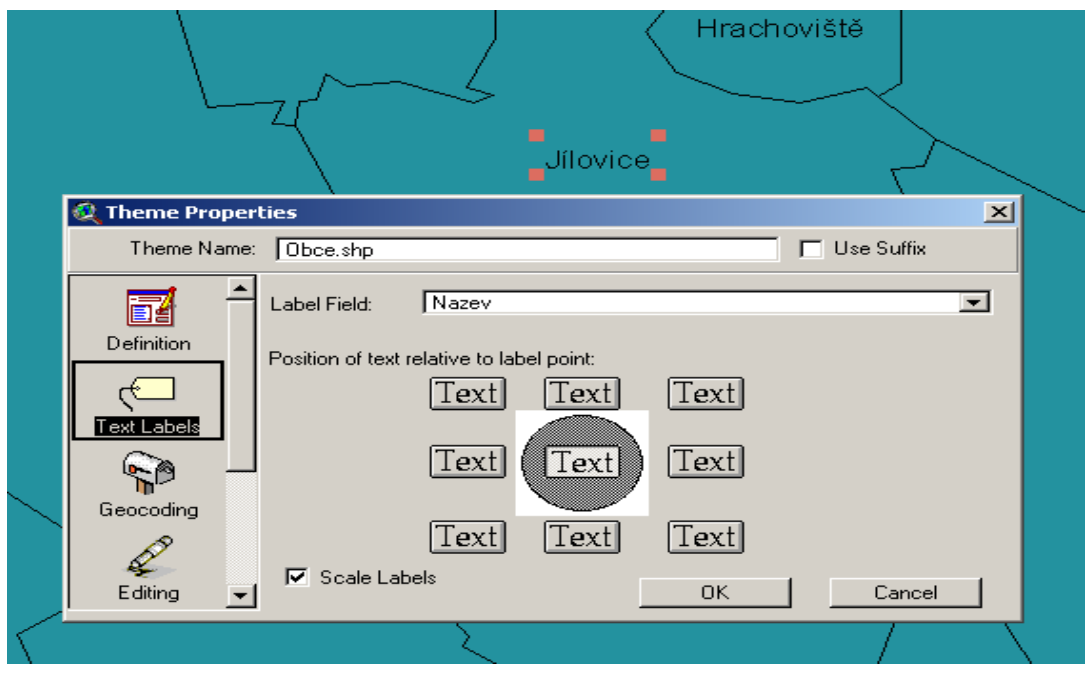

Obr. 3.4.1-2

 **Automatické označení všech prvků v tématu**, nebo pouze vybraných, pomocí nástroje Auto-label dialog box. Zde lze nastavit možnosti popisek (obr. 3.4-3).

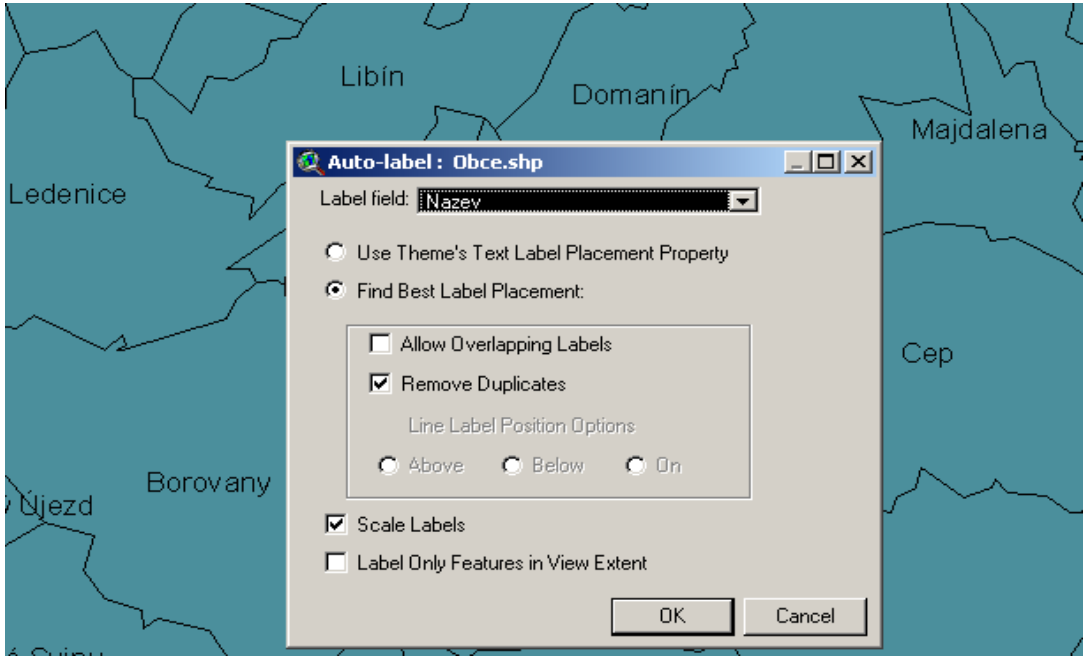

Obr. 3.4.1-3

Máme 2 metody pro automatické označování:

- **Umístění jednoho názvu pro každý prvek**. Názvy budou vždy umístěny ve stejné pozici. Tato metoda není vhodná pro mapy s vysokou koncentrací prvků.
- **Nalezení nejvhodnějšího místa** pro název (Find best place metod). Umisťuje pouze názvy, které splňují zadaná kritéria specifikovaná v Auto-label dialog box. Použitím této metody lze povolit překrytí názvů. Někdy kvůli velkému množství označovaných prvků dochází ke konfliktům mezi názvy a nezobrazí se všechny. Použitím této metody se překrývající názvy zobrazí zeleně, čímž je lze snadno identifikovat.

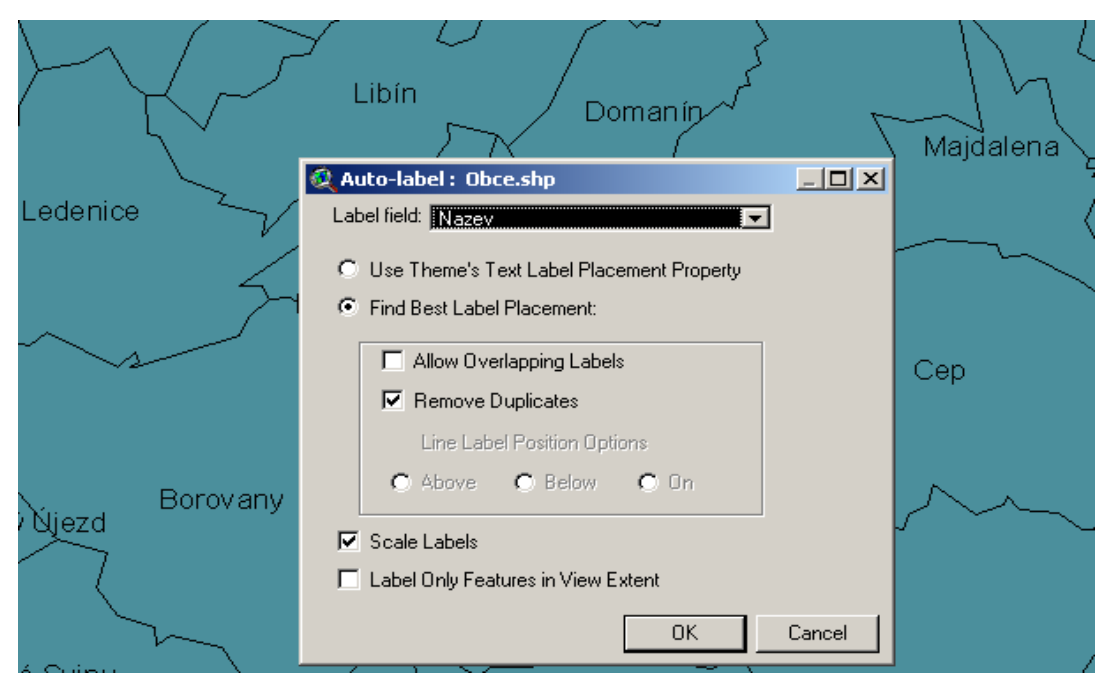

Obr.3.4.1-4

Další možnosti volby při použití metody nejvhodnějšího umístění (obr.3.4.1-4)

- **Odstranit zdvojené názvy** (remove duplicates check box). Pokud naše data obsahují prvky, které mají stejný název, bude tímto názvem označen jen jeden z nich.
- **Možnosti popisků u liniových prvků** (line label position options). Standardní nastvavení je "nad". Bodové prvky označuje ArcView odlišně než polygony a linie. Netoleruje aby názvy překrývaly symboly bodů, zatímco u polygonů a linií ano.
- **Nastavení názvů v určitém poměru** (scale labels check box). Oproti předchozím verzím ArcView lze nyní tvořit názvy, jejichž velikost se nemění používáním nástroje zoom. Standardně tato funkce není zapnuta.

 **Označovat pouze prvky v rozsahu zobrazení** (label only features in view extent check box). Označí se pouze prvky, které jsou momentálně viditelné. Standardně není tato funkce zapnuta.

Tvorba popisek závisí na dostupné paměti počítače. Extrémně velká témata (50 000 prvků a více) mohou způsobit potíže při označování.

V ArcView 3.2 lze tvořit názvy s pozadím,se stínem a s vodící linií (obr. 3.4.1-5).

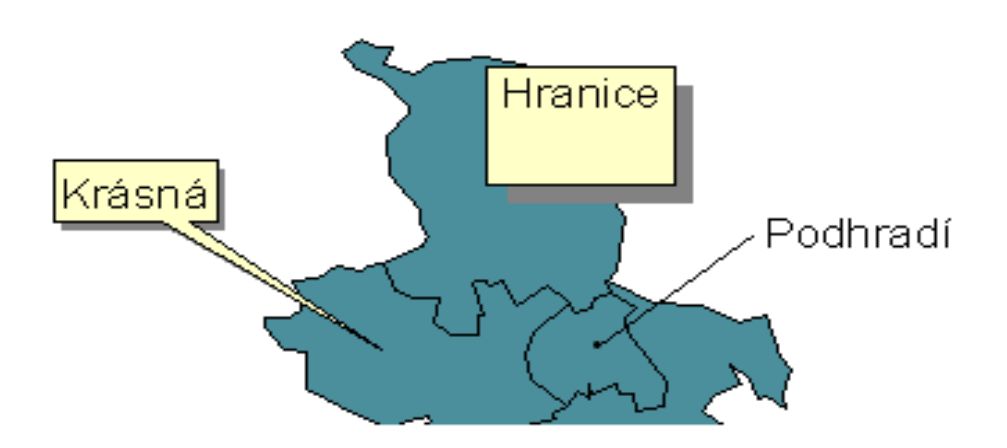

Obr.3.4.1-5

Někdy chceme různé prvky ve stejné vrstvě označit různými způsoby. K tomu musíme vytvořit skupinu prvků uvnitř tématu. To lze použitím nástroje Query Bulder( obr. 3.4.1-6).

Názvy lze ze zobrazení odstranit následujícími způsoby:

- **Odstranění všech názvů** pomocí nuástroje Remove labels.
- **Odstranění překrývajících se názvů** pomocí Remove overlapping labels.
- **Vybírat názvy**, které chceme odstranit, po jednom.

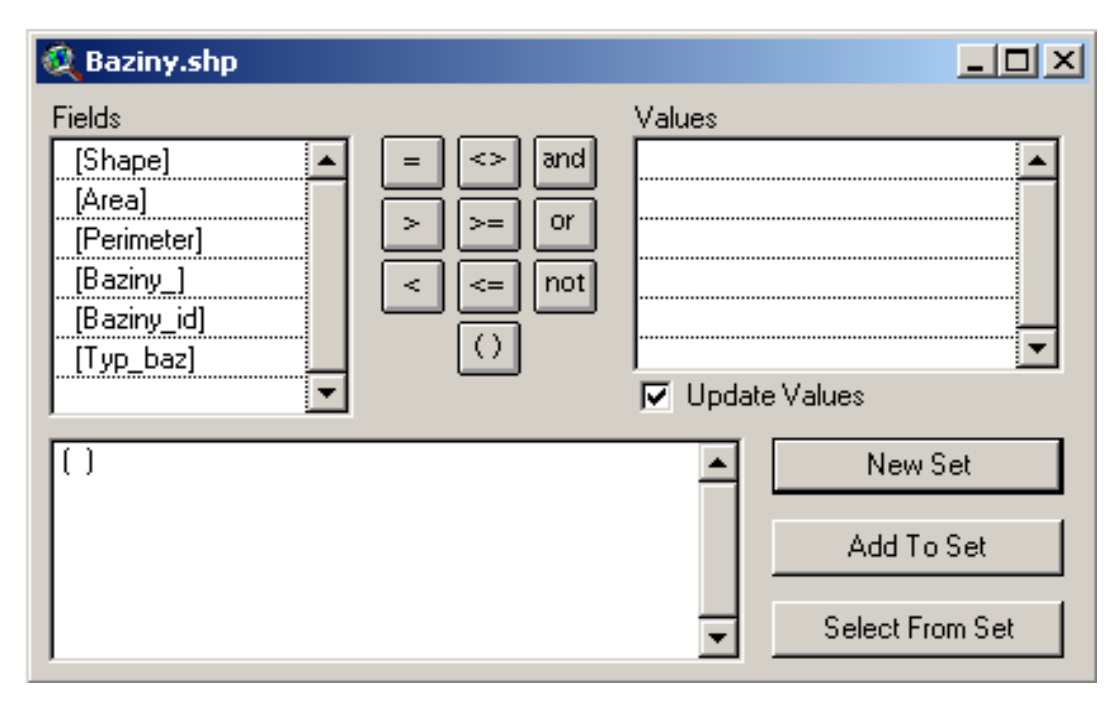

Obr. 3.4.1-6

#### **3.4.2 Popisky v ArcView 9.1:**

V této verzi je labeling proces automatického generování a umisťování popisných textů pro mapové prvky. Popisky jsou texty v mapě, které jsou dynamicky umístěny a jejichž textové řetězce jsou derivovány z jednoho nebo více atributů prvků. Dynamic labeling umisťuje názvy bez překryvů a v takovém množství, které se vejde do aktuálního rozsahu zobrazení. Labeling může být velmi rychlý způsob přidání textu do mapy a vyhnutí se ručnímu zadávání.

Textové symboly mají základní vlastnost - font, velikost a barvu. Lze též přidat vodící linii, stín a další efekty.

Na rozdíl od ArcView 3.2 jsou pozice názvů vždy generovány automaticky, popisky nejsou vybíratelné a nemůžeme editovat zobrazovací vlastnosti jednotlivých názvů.

Pokud pouze chceme přidat popisný text k novému prvku, znovupoužít (reuse) text a nechat ho zjevovat ve stále stejné pozici v mapě, nebo pokud nemáme atributy prvků, je lepší přidat text jako poznámku (annotation). Ty jsou vhodnou alternativou k označování.

K označování prvků slouží nástroje pro označování (labeling toolbar-obr.3.4.2-1).

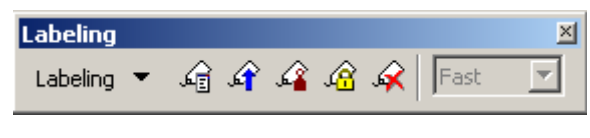

Obr. 3.4.2-1

Nabízí nám nástroje pro:

- **nastavení vlastností názvů**
- **nastavení priority**
- **nastavení váhy**
- **zobrazení neumístěných názvů**
- **uzamčení současné velikosti a pozice názvu**
- **funkci správce popisek** (label manager) (obr. 3.4.2-2)

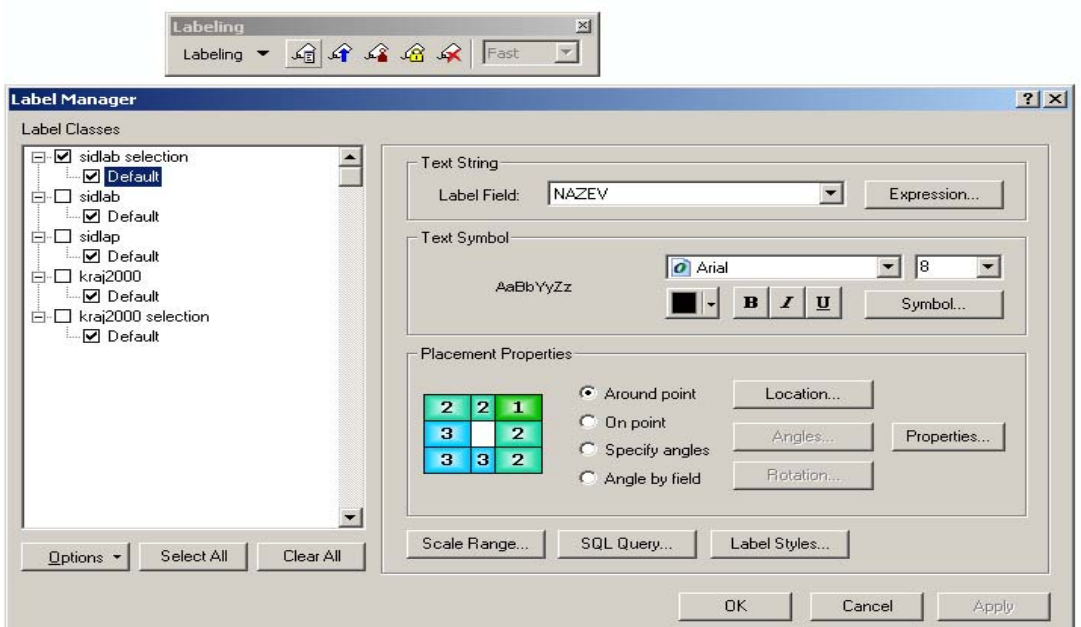

Obr. 3.4.2-2

Pomocí správce popisek lze:

- **Určit polohu názvů**. U prvků lze oproti ArcView 3.2 nastavit ještě váhu názvu a prvku a buffer (tzn.obalovou zónu, ve které nesmí být umístěn název jiného prvku).
- **Určit pole** z atributové tabulky, podle něhož se budou prvky označovat.
- **Vytvořit třídy prvků** v jedné vrstvě.Tyto prvky se budou zobrazovat podle specifikované vlastnosti.
- **Použítím Style Manager dialog box** vytvořit nový symbol nebo modifikovat existující.

Můžeme též použít dialog nastavení vlastností vrstev (Layer properties dialog box) k zapnutí a nastavení popisků (obr.3.4.2-3).

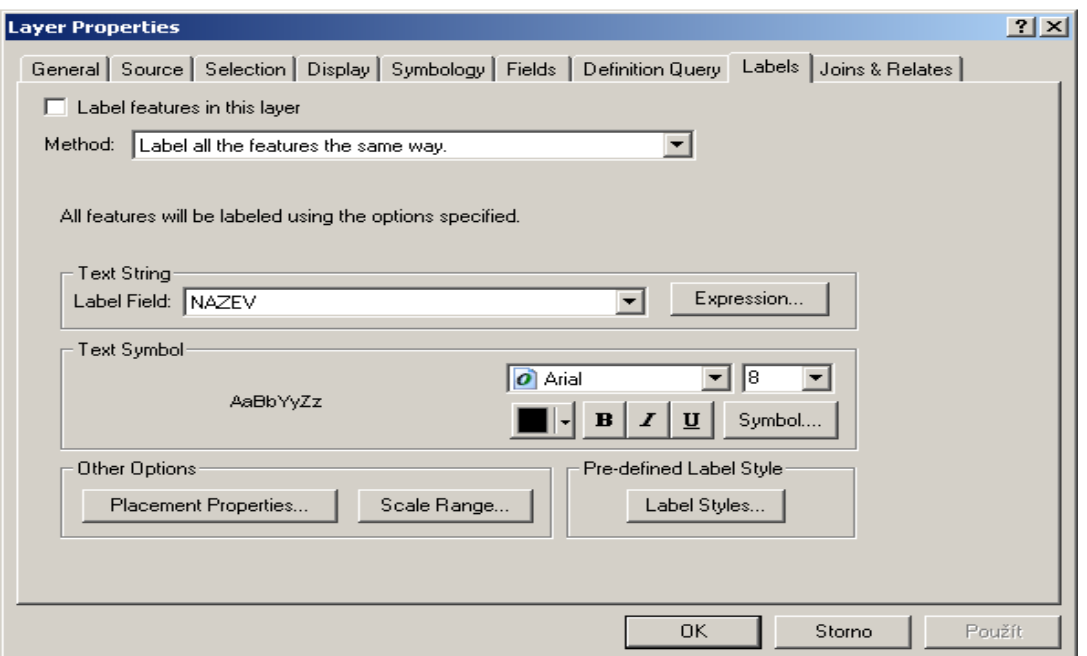

Obr. 3.4.2-3

Označování bodových prvků:

- umístění názvu kolem bodů, ale ne na ně
- umístění názvu na bod
- umístění názvu pod zadaným úhlem
- umístění názvu pod úhlem zadaným v poli. Lze použít pokud máme atribut ve vrstvě, který specifikuje úhel rotace každého názvu.

Vždy můžeme vybrat jen jeden způsob.

#### Liniové prvky:

- nastavení orientace názvů standardní je paralalelní, lze nastavit i zakřivený název
- nastavení kontroly pozice respektuje stranu linie
- nastavení kontroly pozice podél linie standardní je nejlepší pozice, další možnosti jsou na začátek a na konec.

Můžeme nastvit všechny možnosti najednou.

#### Polygony:

- vždycky horizontálně ve středu prvku standardní nastavení
- vždycky rovně název je umístěn pod úhlem, který sleduje nejdelší směr polygonového prvku
- $\triangleright$  try horizontal first stejné jako vždy rovně, ale pokud to dovolí místo budou prvky umístěny horizontálně

Pokud potřebujeme kontrolu, které prvky jsou označené a kde jsou názvy umístěné, můžeme pracovat s nastavením priority popisků (Label priority), nastavením váhy popisků a prvků (Label and feature weights), překryvem popisek (Label overlap) a umístěním popisek (Label placement).

 **Nastavení váhy** slouží k přiřazení relativní důležitosti názvům a prvkům. Používá se když vznikne konflikt dvou popisků. Pokud dovolíme prvkům překrývat se, bude v mapě umístěno více názvů, protože tam pro ně bude více prostoru.

Váha popisků dovoluje nastavit hodnoty nízká, střední a vysoká. U váhy prvků můžeme zvolit žádnou (none), nízkou, střední nebo vysokou.

Základní pravidlo je, že prvek nemůže být překryt názvem se stejnou nebo nižší váhou. Standardně mají prvky váhu none. Zvyšováním váhy prvků narůstá čas potřebný k umístění názvů. Nastavení high pro body a linie zabezpečí, že žádný název nebude umístěn na tyto prvky. U polygonů nebude na jeho obvodě.

- **Priorita popisků** slouží ke zvýšení pravděpodobnosti označení důležitých prvků jako první.
- **Překrytí prvků.** Tuto volbu ArcMap standardně nedovoluje.

Další možné volby:

- U prvků v mapě máme stejně jako ve verzi 3.2 možnost volby, zda se budou popisky zvětšovat či zmenšovat při použití nástroje zoom.
- Lze též zvolit zdali musí být nápis umístěn kompletně uvniř.
- Lock button na Labeling toolbar slouží k uzamčení současné velikosti a pozice názvů.

#### **3.4.3 Rozdíl mezi popisky a poznámkami:**

Pozice popisek je generována automaticky podle nastavených pravidel pro umisťování, textový řetězec je založen na atributech.Je to nejrychlejší a nejjednodušší způsob přidání textu do mapy. Pokud je důležitá přesná pozice textu v mapě, pak bychom text měli ukládat jako poznámku.

Poznámky jsou nástroj pro popis určitých prvků a pro přidání informací do mapy. Lze je použít stejně jako popisky pro přidání popisujícího textu mapových prvků, nebo pouze ručně přidat několik kusů textu k popisu určité části mapy.

Narozdíl od popisek poznámky uchovávají svou pozici, textový řetězec a zobrazovací vlastnosti. Ve srovnání s popisky poznámky nabízí více flexibility ve vzhledu a umisťování textu, protože lze vybrat jednotlivé části textu a editovat je.

Poznámky mohou být dále rozděleny podle způsobu ukládání:

- **V mapovém dokumentu**, ten organizuje poznámky do skupin a uchovává je v prostoru dat. Poznámky můžeme editovat pomocí nástrojů grafiky. Tento způsob je výhodný pokud chceme použít text v jedné určité mapě, lze použít skupiny poznámek k organizaci poznámek v mapovém dokumentu.
- **V geodatabázi** jsou poznámky také v prostoru dat, ale jsou ukládány jako annotation features class. Lze je editovat pomocí nástrojů editace. Tento způsob ukládání je vhodný, pokud chceme vytvořit editovatelný text, který můžeme použít v mnoha mapách. Stejně jako ostatní prvky v geodatabázi i poznámky mají geografickou lokaci, rozsah (extent) a atributy.
- **Další typy poznámek** jsou ArcInfo Workstation coverage, SDE 3.x, CAD, a VPF poznámky. Lze je načíst do mapy, ale nemůžeme je editovat. Ale můžeme je konverovat do geodatabázových poznámek, nebo poznámek v mapovém dokumentu a pak editovat.

Automatické označení v ArcView 3.2 (obr. 3.4.3-1)

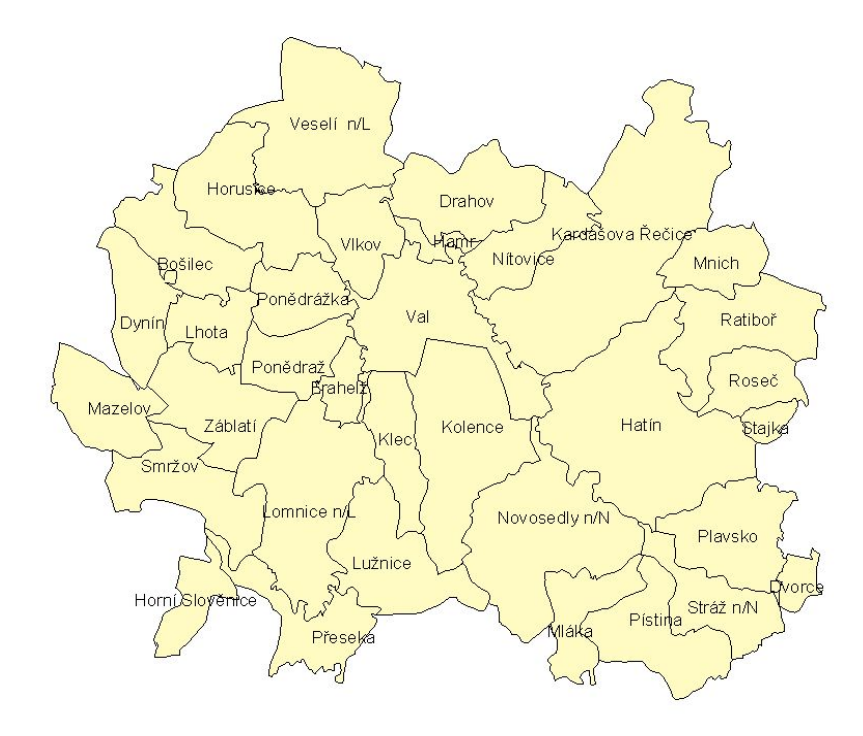

Obrázek 3.4.3-1

### Automatické označení v ArcView 9.1 (obr. 3.4.3-2)

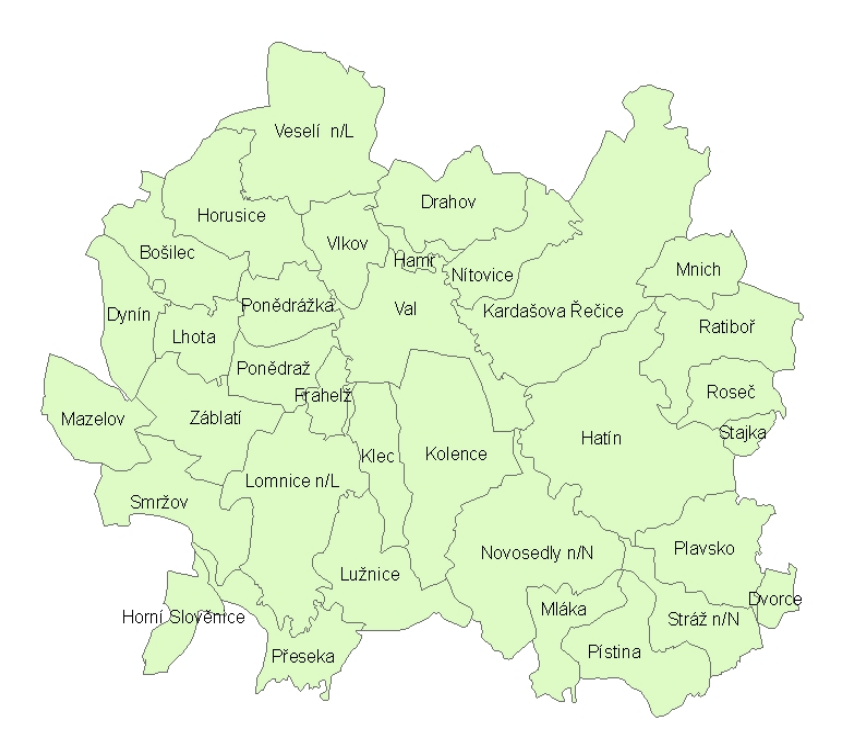

Obrázek 3.4.3-2

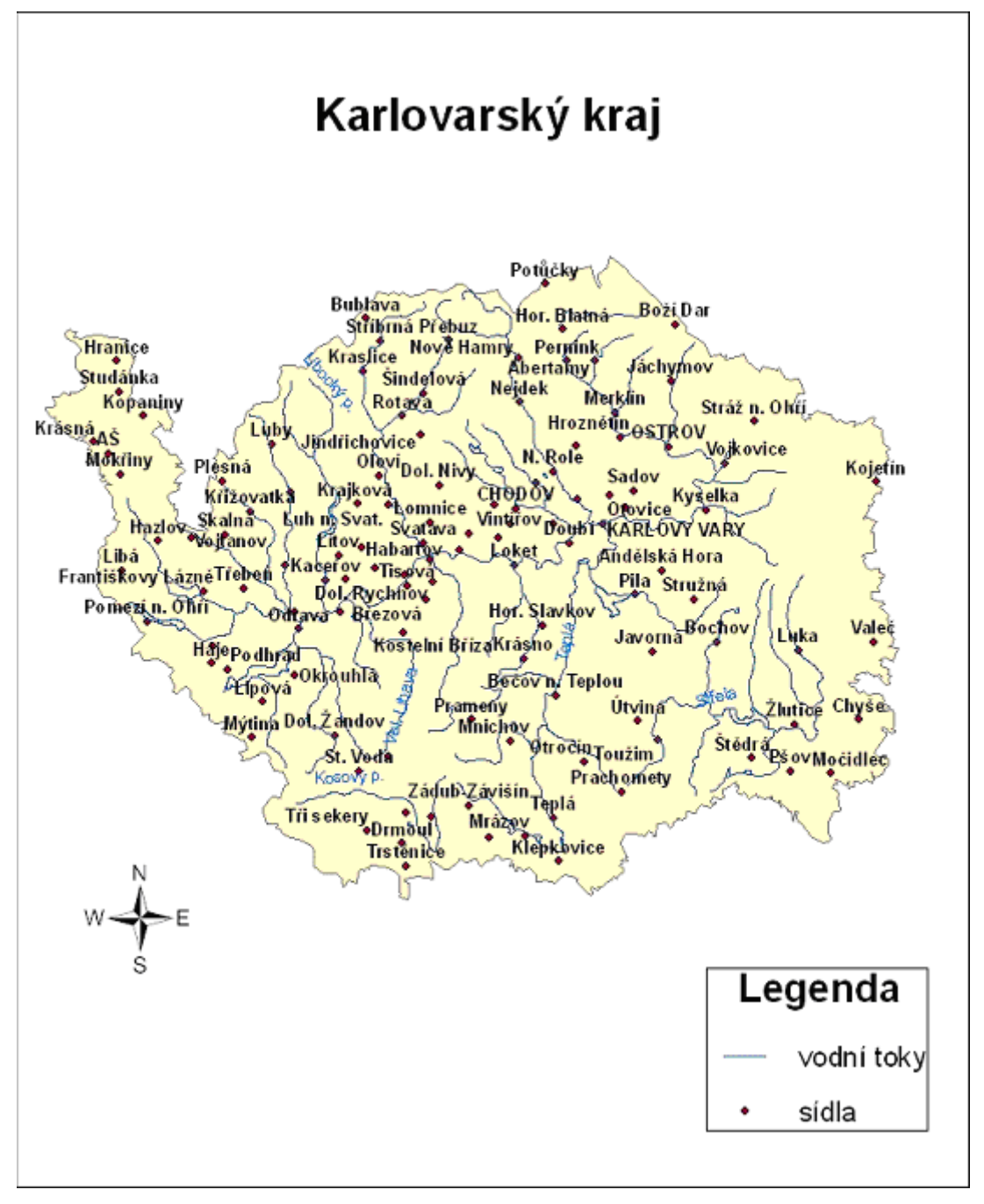

Označení měst a řek v Karlovarském kraji použitím ArcView 9.1 (mapa č.4)

Mapa č.4

Zobrazení názvů měst na Pyrenejském poloostrově s velikostí symbolu podle počtu obyvatel (mapa č.5) –ArcView 9.1

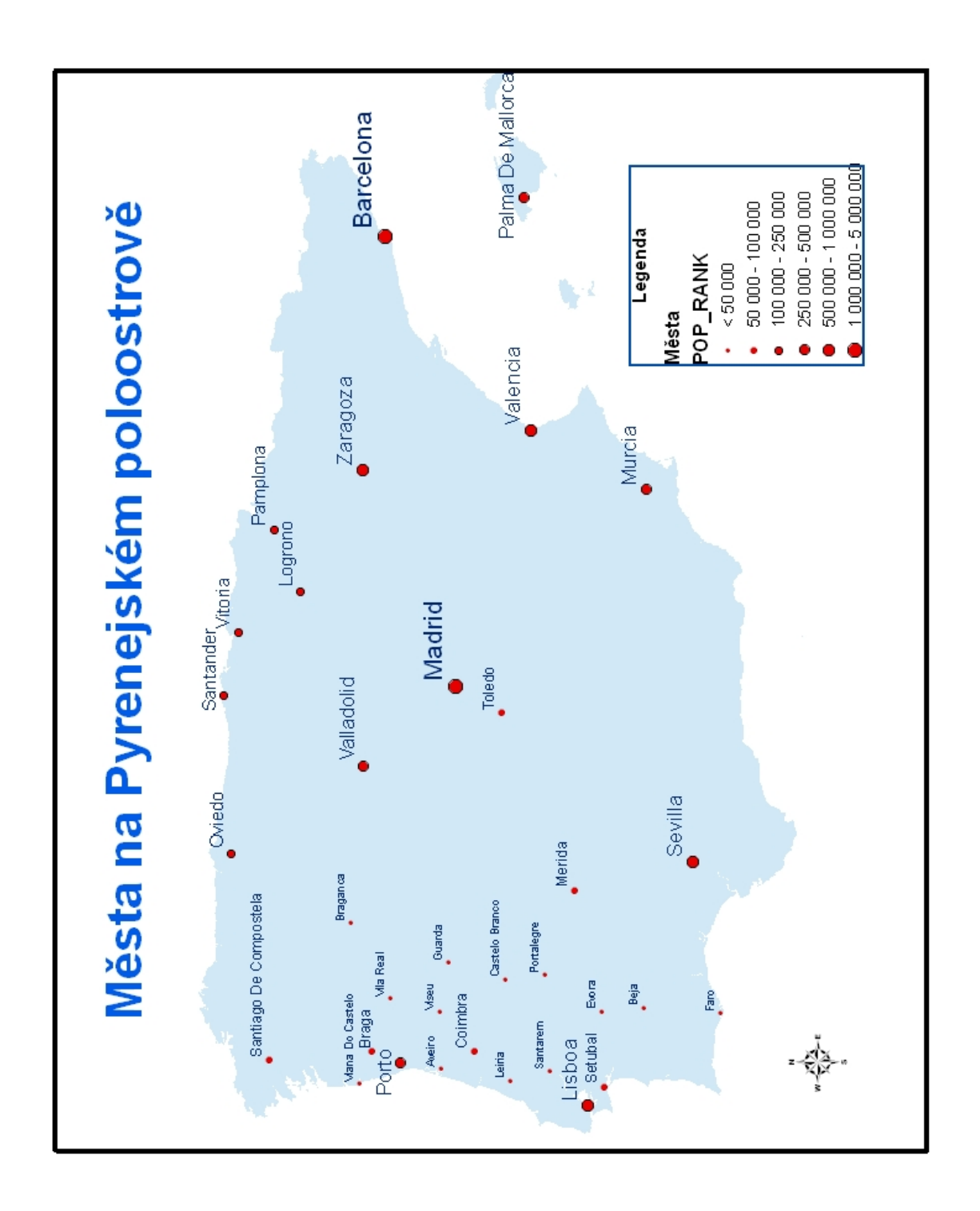

Mapa č.5

# **4. Budoucnost ArcGIS**

Společnost ESRI se ve svém vývoji celkově zaměřuje na:

- **Obecné aplikace** pro práci s geografickými informacemi, které představují produkty ArcGIS Desktop (ArcInfo, ArcEditor a ArcView).
- **Platformu pro tvorbu geografických aplikací**. Ty sahají od uživatelských úprav ArcGIS Desktop až po mobilní přístroje schopné pracovat s geografickými daty. Produkty ArcGIS lze použít s téměř jakoukoli počítačovou architekturou.

V současné době firma ESRI pracuje na vývoji ArcGIS 9.2.

Hlavním cílem této verze je:

- "Uhlazení" celého systému, které by měli uživatelé pocítit ve formě komfortnější a rychlejší práce se softwarem ArcGIS.
- Zdokonalení způsobu interakce a manipulace s mapami pomocí myši.
- Plně integrovaná 2D a 3D animace.
- Nové mapovací a vědecké nástroje zlepšující možnosti vizualizace.
- Nízké náklady a usnadněný přístup do geodatabází.

ArcGIS 9.2 poskytne řadu nových možností pro správu dat v geodatabázi. Novinkou bude zejména "souborová" verze geodatabáze. Pro mnoho uživatelů bude efektivním způsobem, jak zhodnotit bohaté možnosti modelování dat bez potřeby vlastnit plnohodnotnou RDBMS (relational database management systém = relační databázový systém). V některých směrech je souborová geodatabáze "novou generací" formátu shapefile, ale s plnými možnostmi geodatabáze v oblasti modelování dat a editace.Bude podporovat všechny geodatabázové prvky (rastry, vektory, digitální modely terénu, anotace atd.) a operační systémy Windows, Solária a Linux.

Tyto a další novinky by se měly zasloužit o zdokonalení celkové kartografické kvality výsledných map a také o zvýšení efektivity editace a správy geografických dat. Vylepšení se týká celého spektra produktů software ArcGIS a většina z nich je důsledkem uživatelské zpětné vazby.

# **5. Závěr**

Geografické informační systémy představují efektivní nástroj pro zobrazování prostorových informací a práci s nimi. Zohledňují jejich specifické vlastnosti.

ESRI je jednou z nejdéle působících společností na trhu s aplikacemi GIS. Během její téměř 40.leté existence přešla od aplikace ArcInfo, založené na psaných příkazech, k aplikaci ArcView. ArcView má grafické uživatelské rozhraní, které je přístupnější pro běžné uživatele.

V roce 2001 přišla ESRI s produktem ArcGIS. Ten představuje syntézu síly Arc/Info s jednoduše použivatelným ArcView. ArcGIS poskytuje kompletní platformu GIS, přizpůsobitelnou různým úrovním nasazení. Lze z něho vytvořit systém pro jednoho nebo více uživatelů stolních systémů, pro práci na serverech, prostřednictvím internetu nebo pro práci v terénu. ArcView 9.1 představuje jednu z úrovní ArcGIS .

ArcView 3.2 a 9.1 si jsou vzhledem podobné, ale jsou mezi nimi některé zásadní rozdíly. Velkou výhodou je jednodokumentové uživatelské prostředí ArcView 9.1, kde nemusíme neustále přecházet mezi dokumenty. Grafické uživatelské rozhraní této verze je založeno na oknech, stejně jako prostředí Windows. Proto je pro uživatele tohoto operačního systému jednodušší pracovat s verzí 9.1. Jednodušší je i vybíraní prvků, naopak práce s tabulkou je snažší ve verzi 3.2.

Obě verze se dále liší způsobem ukládání dokumentů. ArcView 9.1 má také nový datový formát geodatabase.

Geoprocessing jako schopnost automatizovat a opakovaně vykonávat pracovní postupy patří k silným schopnostem GIS a je také široce využívána. Ve verzi 9.1 je zahrnuta v základní verzi programu, má více dostupných nástrojů a nové způsoby zadávání.

V ArcView 9.1 hrají i šablony větší roli než ve verzi 3.2, lze je zde snadno organizovat a můžeme přednastavit více voleb.

Ve verzi 9.1 jsou popisky vždy generovány automaticky, nejsou vybíratelné a nemůžeme je jednotlivě editovat. Z tohoto důvodu je pro menší množství označovaných prvků snažší verze 3.2. Naopak ve verzi 9.1 máme více možností definování umístění a automatické generování je výhodné pro označování velkých souborů prvků.

Verze 9.1 má mnohem více možností při tvorbě map i širokou škálu nadstaveb. Vzhledem k rozsahu mé práce bylo mým cílem dokumentovat základní rozdíly mezi verzemi 3.2 a 9.1. Na základě své zkušenosti mohu potvrdit, že obě verze jsou si natolik podobné, že přechod mezi nimi není obtížný. Je jen na samotném uživateli, jak moc bude používat nové a vylepšené funkce verze 9.1.

# **6. Seznam literatury**

1. Price M., Mastering ArcGIS, Library of Congress Cataloging in Publication Data, 2006, ISBN 0-07-298417-1

2. Korte G.B., The GIS book, Library of Congress Cataloging in Publication Data, 2001, ISBN 0-7668-2820-4

3. Antennucci J.C…(et al.), Geographic information systems: a guide to the technology, Library of Congress Cataloging in Publication Data, 1991, ISBN 0-412-99361-9

4. Tuček J., Geografické informační systémy: Principy a praxe, Computer Press, 1998, ISBN 80-7226-091-X

5. http://www.esri.com

6. http://www.arcdata.cz

7. http://www.czso.cz

8. http://www2.zf.jcu.cz/~Klufova

9. http://www.gis.com

10. http://libinfo.uark.edu/gis/tutorial.asp

# **7. Seznam map a grafů**

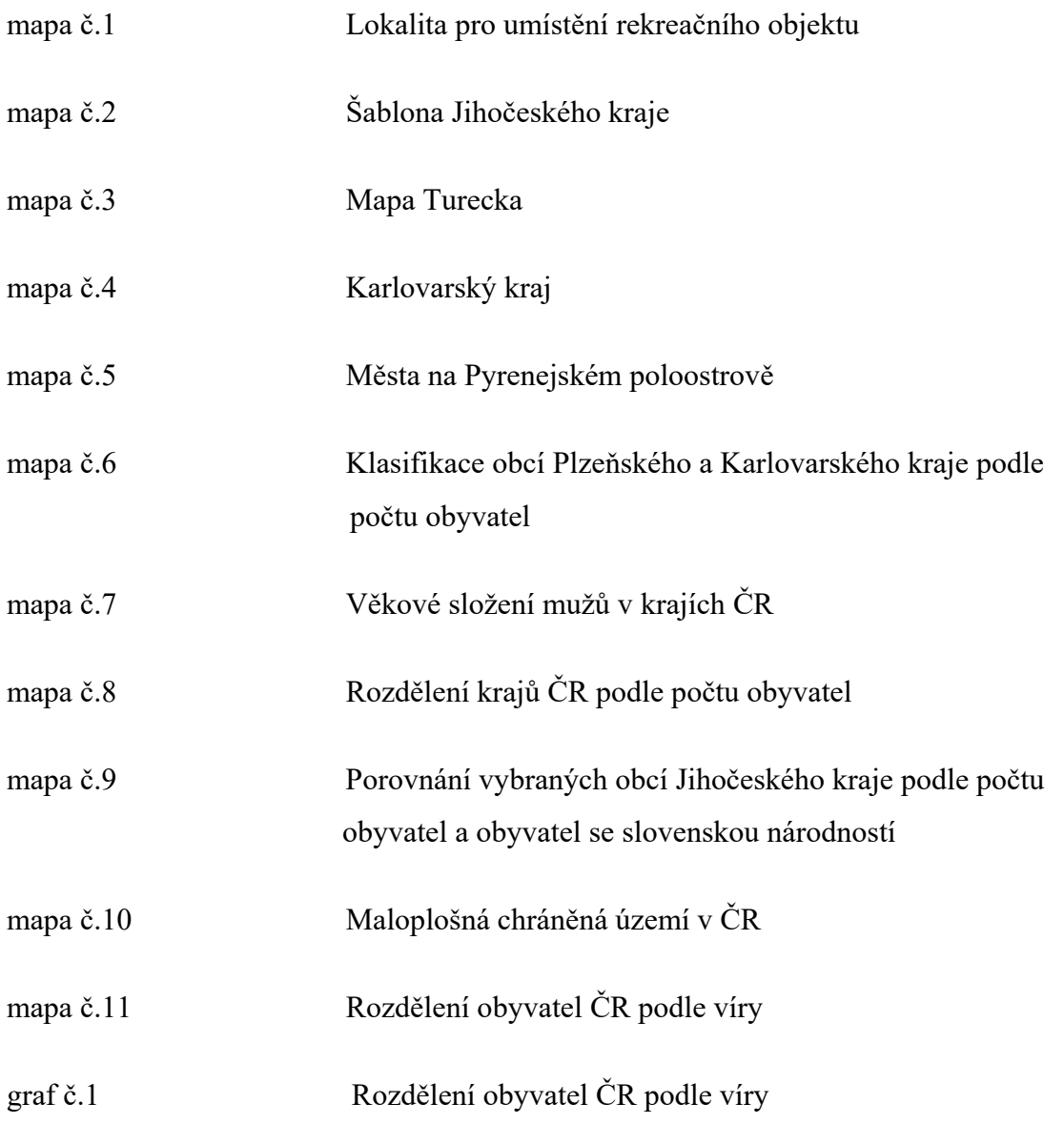

# **8. Přílohy**

**Klasifikace obcí Plzeňského a Karlovarského kraje podle počtu obyvatel (ArcView 9.1)**
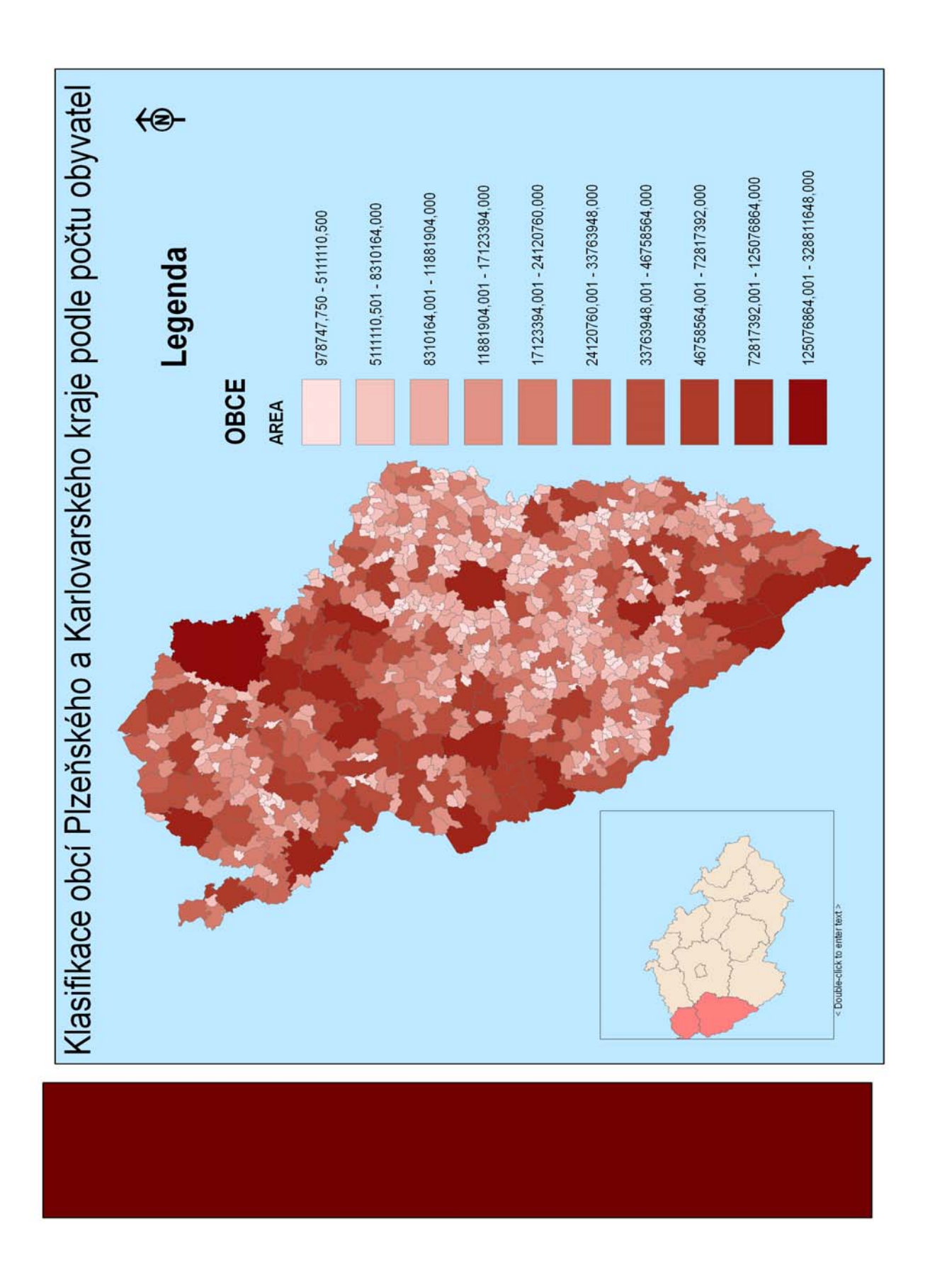

Mapa č.6

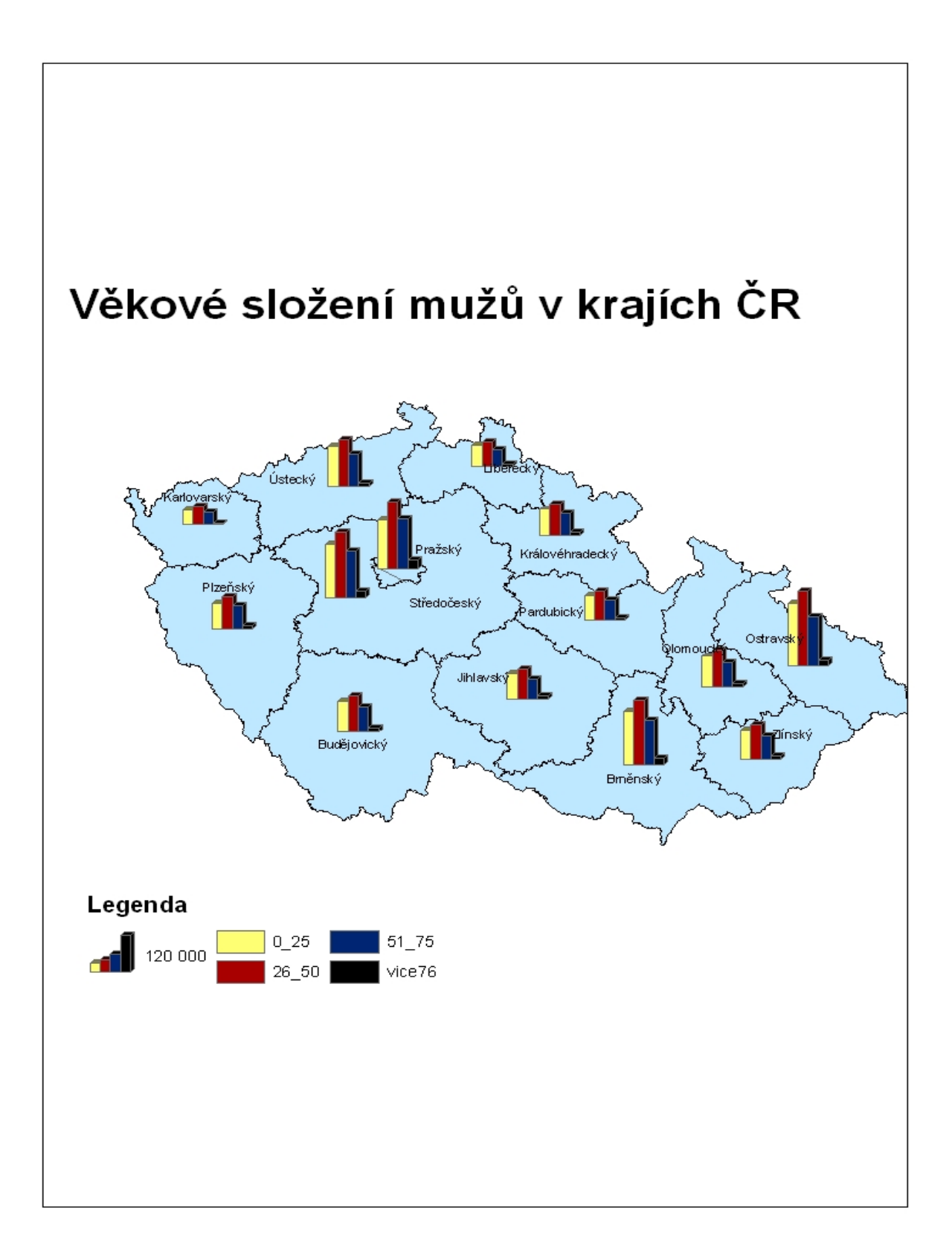

## Mapa č.7

Rozdělení krajů ČR podle počtu obyvatel (ArcView 3.2)

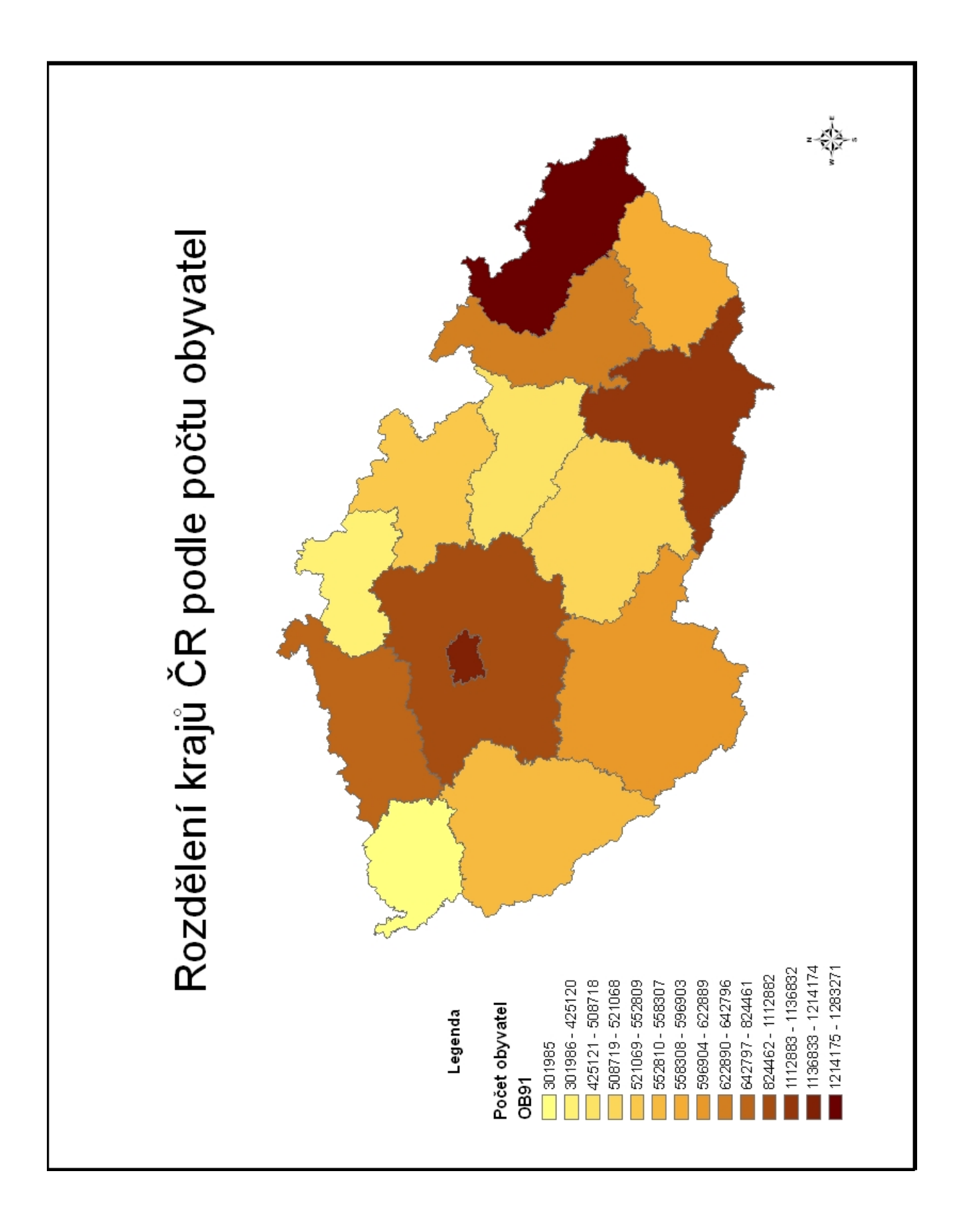

## Mapa č.8

## **Porovnání vybraných obcí Jihočeského kraje podle počtu obyvatel a obyvatel se slovenskou národností (ArcView 9.1)**

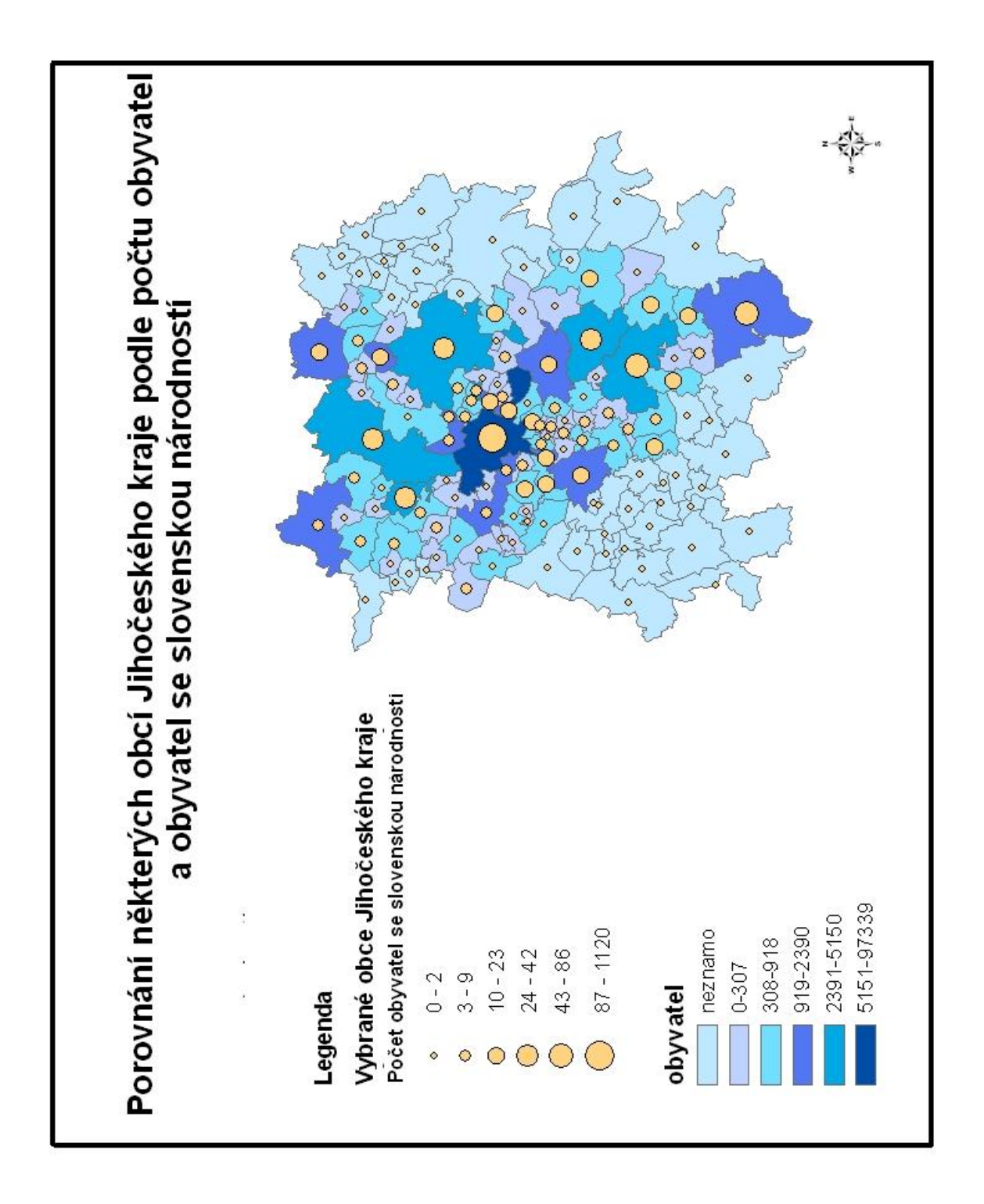

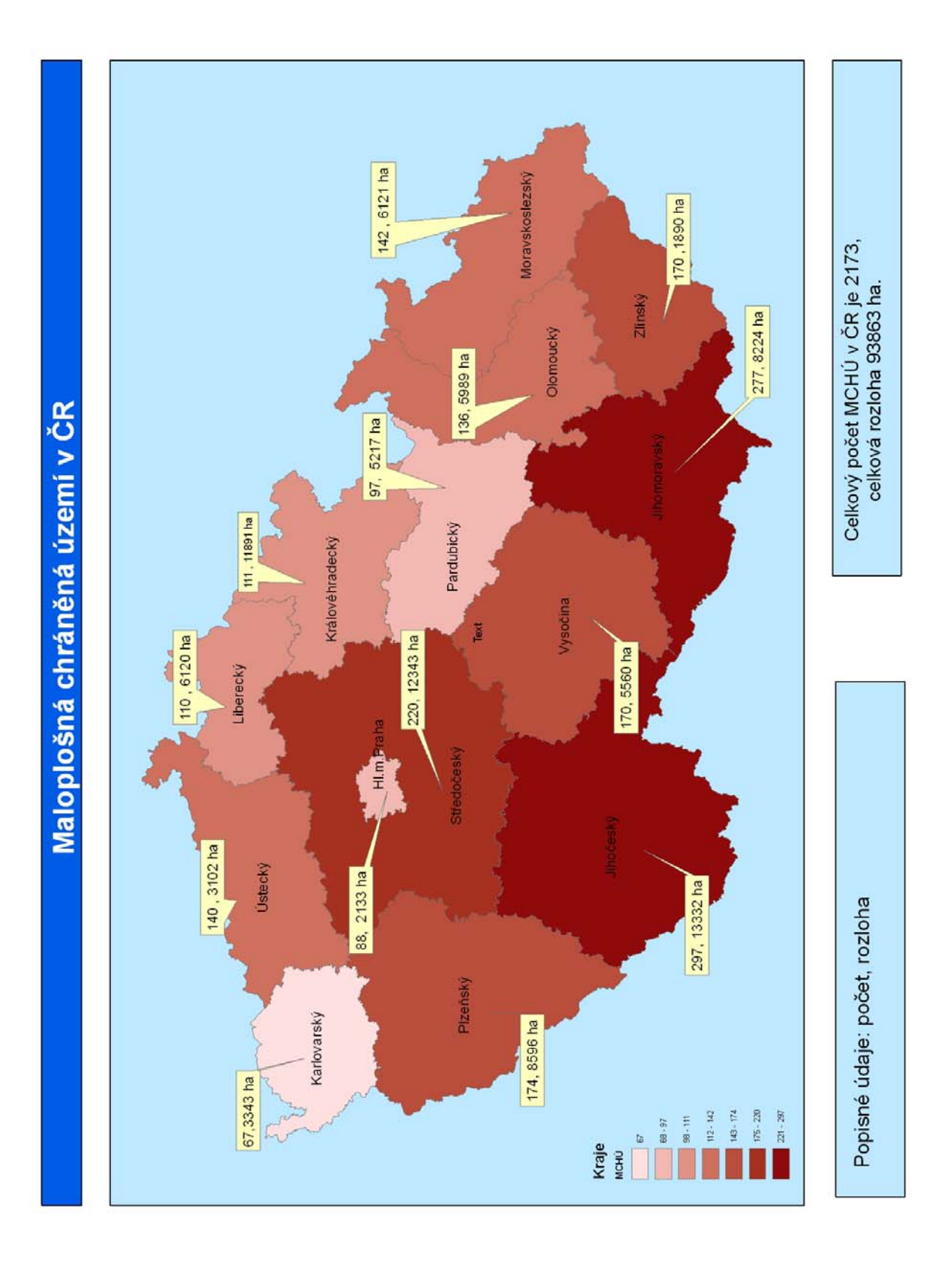

## Maloplošná chráněná území v ČR (ArcView 9.1)

Mapa č.10

Rozdělení obyvatel ČR podle víry (ArcView 3.2)

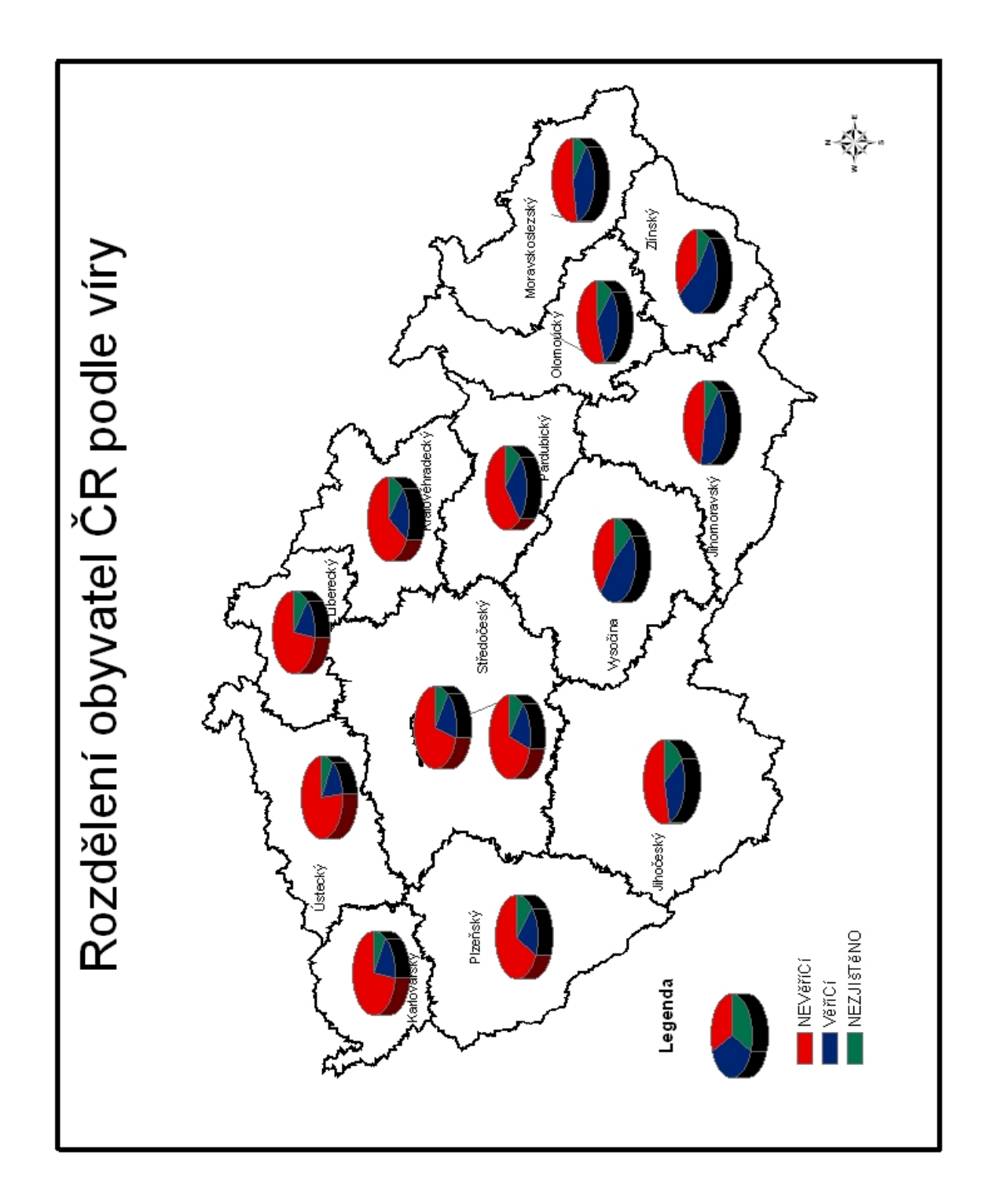

Mapa č.11

Rozdělení obyvatel ČR podle víry (ArcView 9.1)

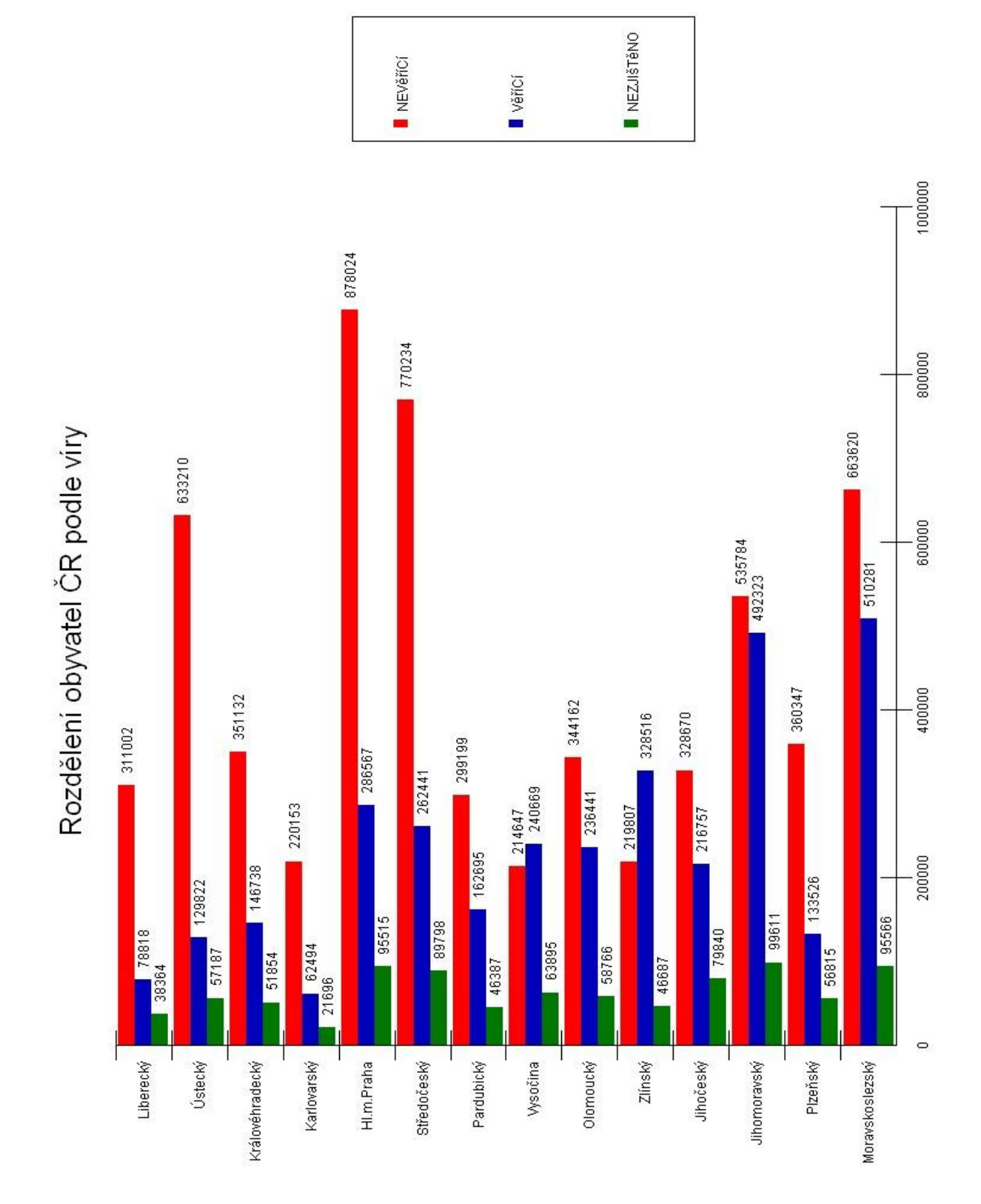

Graf č.1